# **INITIATION THEORIQUE A<br>L'INFORMATIQUE**

I - LE SYSTEME INFORMATIQUE

# **I - 1 Définition du terme informatique**

L'informatique c'est la science du traitement automatique de l'information par les ordinateurs. Le terme informatique naît de la contraction des mots information et automatique, il a été proposé en 1962 par Philippe Dreyfus et accepté par l'académie française en 1966. L'informatique est d'une importance capitale, dans l'industrie et dans l'administration.

#### **I - 2 Définition du terme système informatique**

Un système informatique est un ensemble composé de 2 éléments indissociable :

- Le matériel (hardware)
- Le logiciel (software)

#### **I - 3 Définition de l'ordinateur**

L'ordinateur est aujourd'hui un outil très puissant qui assiste l'homme dans de nombreux domaines d'activités. C'est une machine électronique qui permet de traiter de manières automatiques et rationnelles les informations.

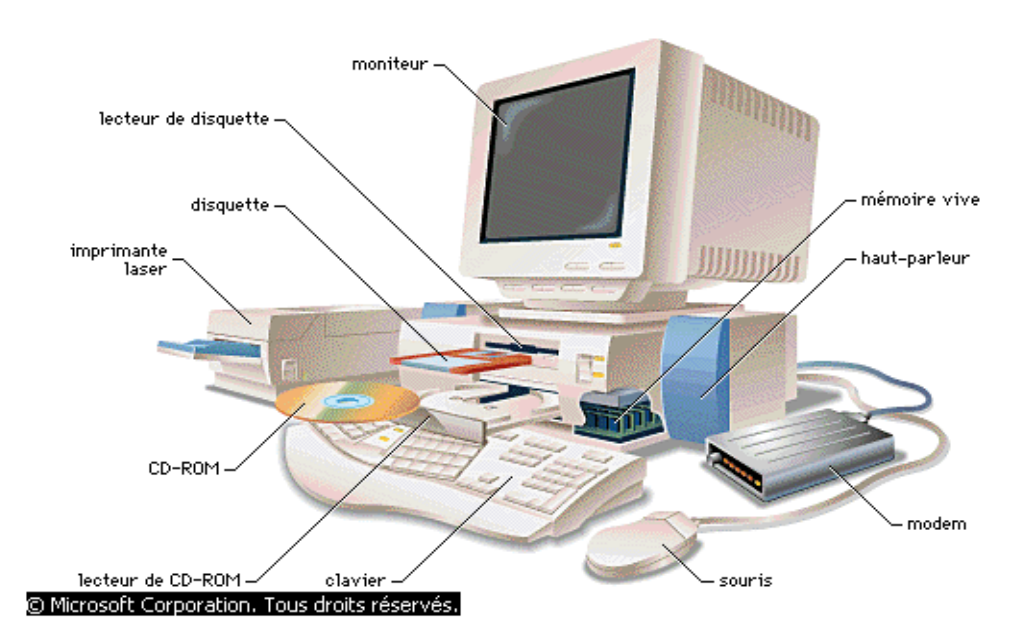

L'équipement complet d'un micro-ordinateur multimédia comprend des périphériques d'entrée (clavier, dispositifs de pointage tels qu'une souris), des périphériques de sortie (moniteur, imprimante), des unités de stockage (CD-ROM, disquette, etc.) et leurs lecteurs, ainsi qu'une connexion avec l'extérieur (assurée par exemple par un modem).

### **I - 4 Définition de logiciel**

Un logiciel est un programme définissent les taches à exécuter par un ordinateur. Le mot logiciel est la traduction de l'anglais software.

On peut distinguer deux grandes familles de logiciels : les logiciels système et les logiciels d'application.

a- Logiciel système

Un logiciel système contrôle le fonctionnement de l'ordinateur, jouant par conséquent le rôle de première interface entre l'homme et la machine. Il gère les travaux essentiels, mais souvent invisibles, relatifs à la maintenance des fichiers sur le disque dur, à la gestion de l'écran, etc.

b- Logiciel d'application

Tous les autres logiciels sont des logiciels d'application. Ils permettent d'effectuer la multitude des tâches plus ou moins spécifiques pour lesquelles sont utilisés les ordinateurs : traitement de texte, gestion de base de données, comptabilité, programmation, utilisation de réseaux, jeux, etc.

c- Diffusion Des Logiciels

Outre cette classification par tâches, on peut aussi ranger les logiciels selon leur méthode de diffusion. Il faut alors distinguer les logiciels commerciaux standard, développés et vendus essentiellement par des détaillants (revendeurs ou grossistes) ou par de grandes chaînes de distribution pour les produits les plus populaires, et les logiciels du domaine public, à distribution gratuite, qui comprennent le **freeware**, à usage libre et sans droits à payer, et le **shareware**, dont l'usage régulier est assujetti au paiement d'une somme modique à son créateur. Le principe du shareware, relativement populaire dans les pays anglo-saxons, tend aujourd'hui à se généraliser, notamment grâce aux vecteurs de communication très étendus du réseau Internet. On peut ainsi trouver des applications logicielles en shareware qui rivalisent avec certaines applications commerciales du même domaine, mais à un coût beaucoup plus intéressant, l'auteur proposant fréquemment des améliorations techniques intéressantes pour la licence achetée.

# **I - 5 Structure et organisation d'un ordinateur**

5 – 1. Présentation des types d'ordinateurs

Ont distingue 3 types d'ordinateurs :

- **les macro-ordinateurs :** qui sont des ordinateurs universels de moyenne ou de grande puissance.

- **Les mini-**ordinateurs : ce sont des ordinateurs de faible volume, d'une capacité moyenne de mémoire, de bonne performance.
- **Les micro-ordinateurs :** ce sont de petit ordinateurs construit autour d'un microprocesseur.
	- 5 2. Présentation de l'unité centrale

L'unité centrale est composée de plusieurs éléments qui peuvent se regrouper dans des catégories suivantes.

- Le microprocesseur
- Les mémoires
- Les lecteurs
- Le bloc d'alimentation
- Les cartes
- Les ports

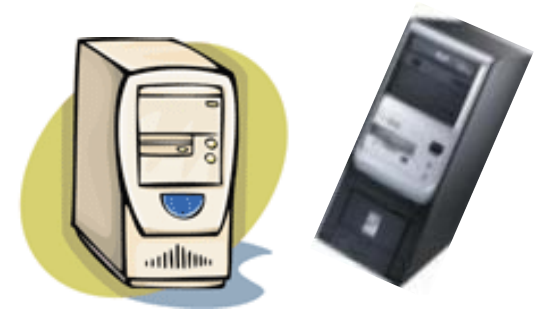

#### a – Le microprocesseur

C'est un organe destiné dans un ordinateur à interpréter et à exécuter de instructions. Ainsi le microprocesseur est un processeur miniaturisé dont tous les éléments sont rassemblés en un circuit intégré.

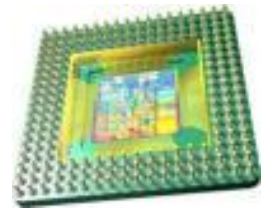

b – Les mémoires

C'est un dispositif capable d'enregistrer des informations, de les conserver aussi longtemps que nécessaire puis de les restituer. On distingue trois types de mémoire

- mémoire RAM (Random Access Memory) ou mémoire volatile

- Mémoire ROM (Read Only Memory) ou mémoire morte
- -Mémoire de masse ou mémoire auxiliaire.

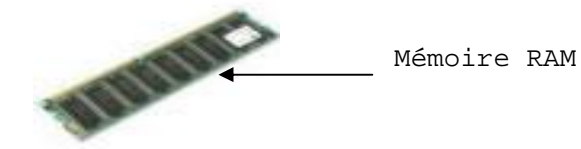

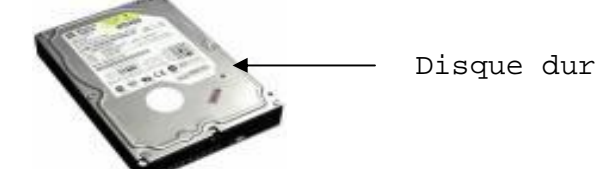

La capacité d'une mémoire l'exprime en octet. L'octet et l'espace mémoire nécessaire au stockage d'un caractère. 1octet = 8bits 1bit étant un chiffre binaire 0 ou 1

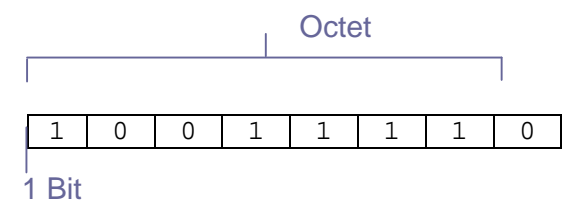

1 octet =  $8$  bit = 1 caractère

Les unités couramment utilisées

```
Maintenance Informatique et Réseau
Maintenance Informatique 1 octet = 8 bit
1 kilo octet = 1024 octets
1 Mega octet = 1024 octets Kilo octets
1 octet = 8 bit<br>1 kilo octet = 1024 octets<br>1 Mega octet = 1024 octets Kilo octet<br>1 Giga octet =1024 octets Mega octets
1 octet = 1 byte
```
1 Byte =  $8$  bits

c – Les lecteurs de supports informatiques (de disquette, de<br>disque etc.)

disque etc.)

C'est un dispositif qui sert à lire et à écrire sur ces supports. La disquette sert de mémoire auxiliaire aux micro-ordinateurs. La norme actuelle disquette sert de mémoire auxiliaire aux micro-ordinateurs. La norme a<br>est la disquette 3 <sup>1/2</sup> pouces de diamètre avec une capacité de 1,44 Mo.

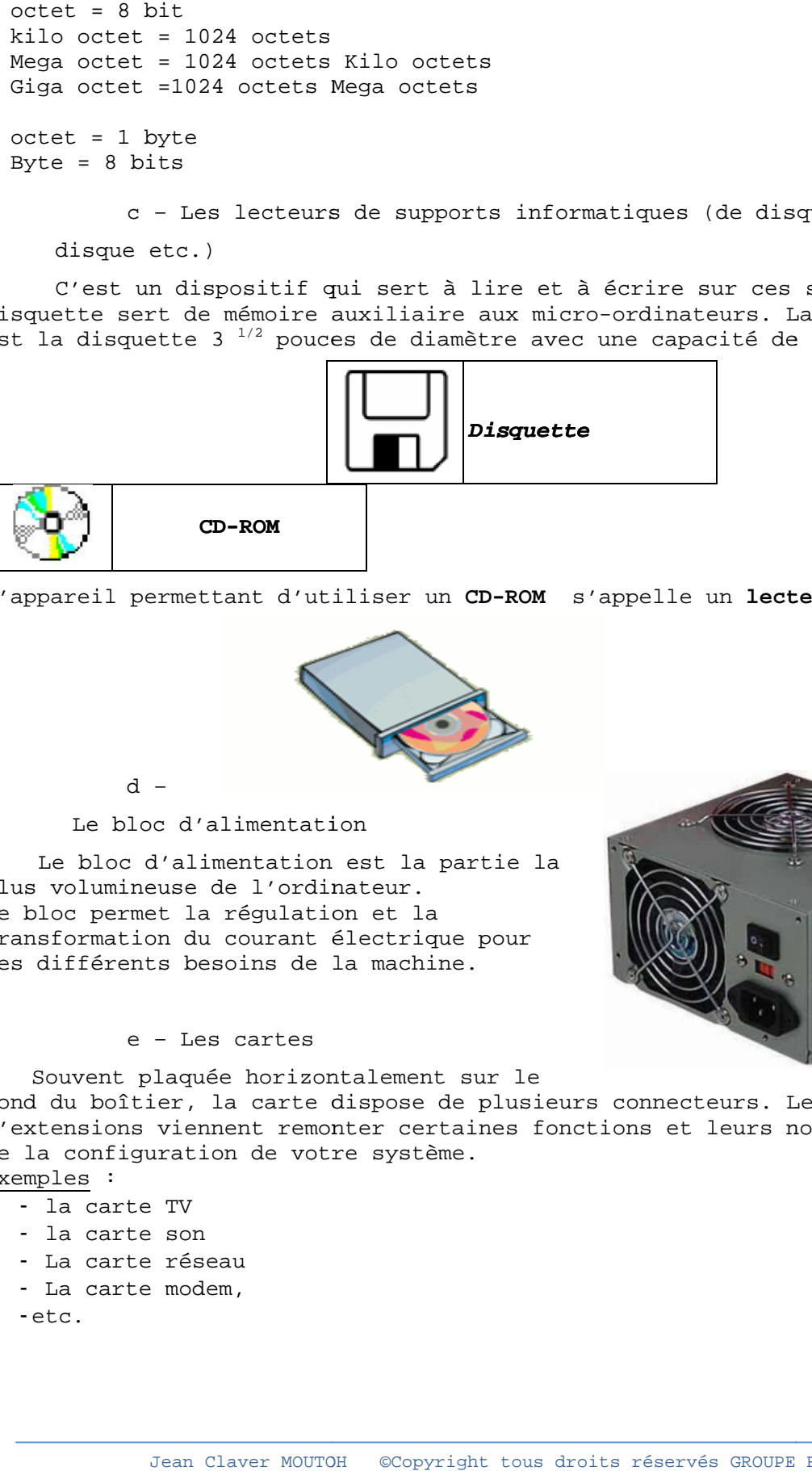

L'appareil permettant d'utiliser un **CD-ROM** s'appelle un **lecteur de CD-ROM**.

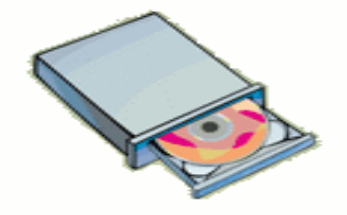

Le bloc d'alimentation Le

d – –

Le bloc d'alimentation est la partie la plus volumineuse de l'ordinateur. Ce bloc permet la régulation et la transformation du courant électrique pour les différents besoins de la machine.

# e – Les cartes –

Souvent plaquée horizontalement sur le

Souvent plaquée horizontalement sur le<br>fond du boîtier, la carte dispose de plusieurs connecteurs. Les cartes d'extensions viennent remonter certaines fonctions et leurs nombres dépendent<br>de la configuration de votre système. de la configuration de votre système.

Exemples : :

- la carte TV - la carte TV<br>- la carte son
- 
- La carte réseau La carte<br>La carte<br>etc.
- La carte modem,
- etc.

# f – Les ports

Ils servent à connecter les différents périphériques de l'unité centrale.

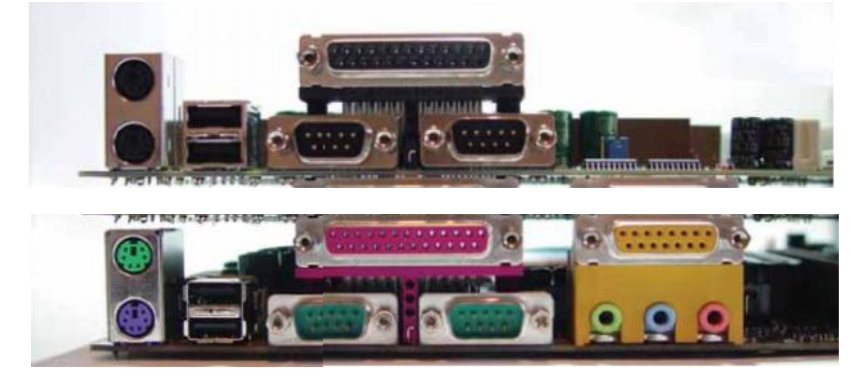

# Exemple :

Port PS/2 ou DIN 6 Broches pour connecter souris, clavier

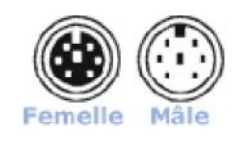

Port SERIE (DB 9 mâle sur 2 rangées) pour connecter souris, clavier, modem…

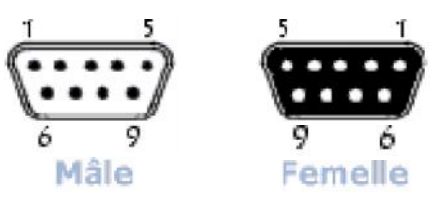

Nomenclature des broches :

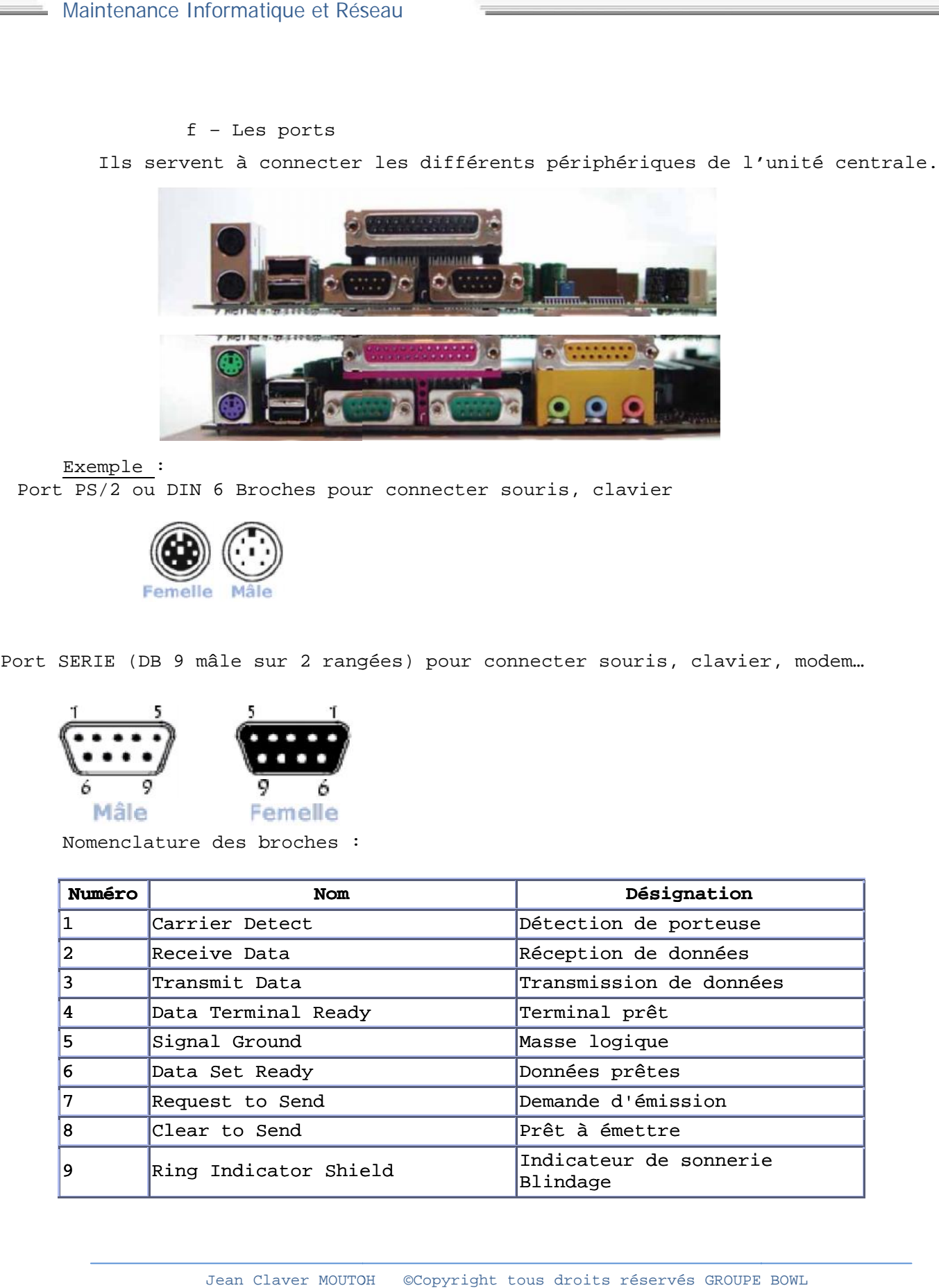

- Port PARALLELE (DB 25 femelle sur 2 rangées) pour brancher l'imprimante

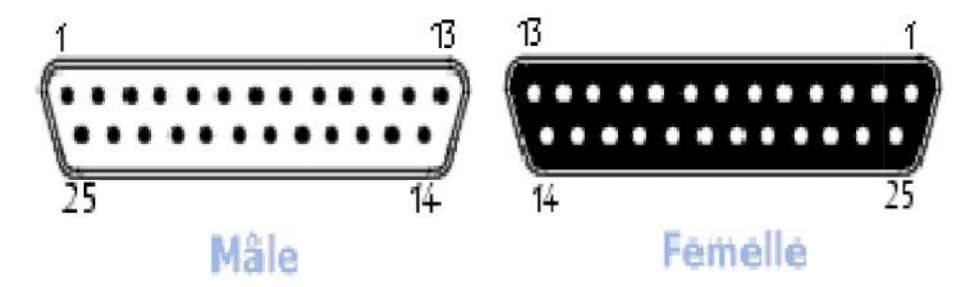

Nomenclature des broches :

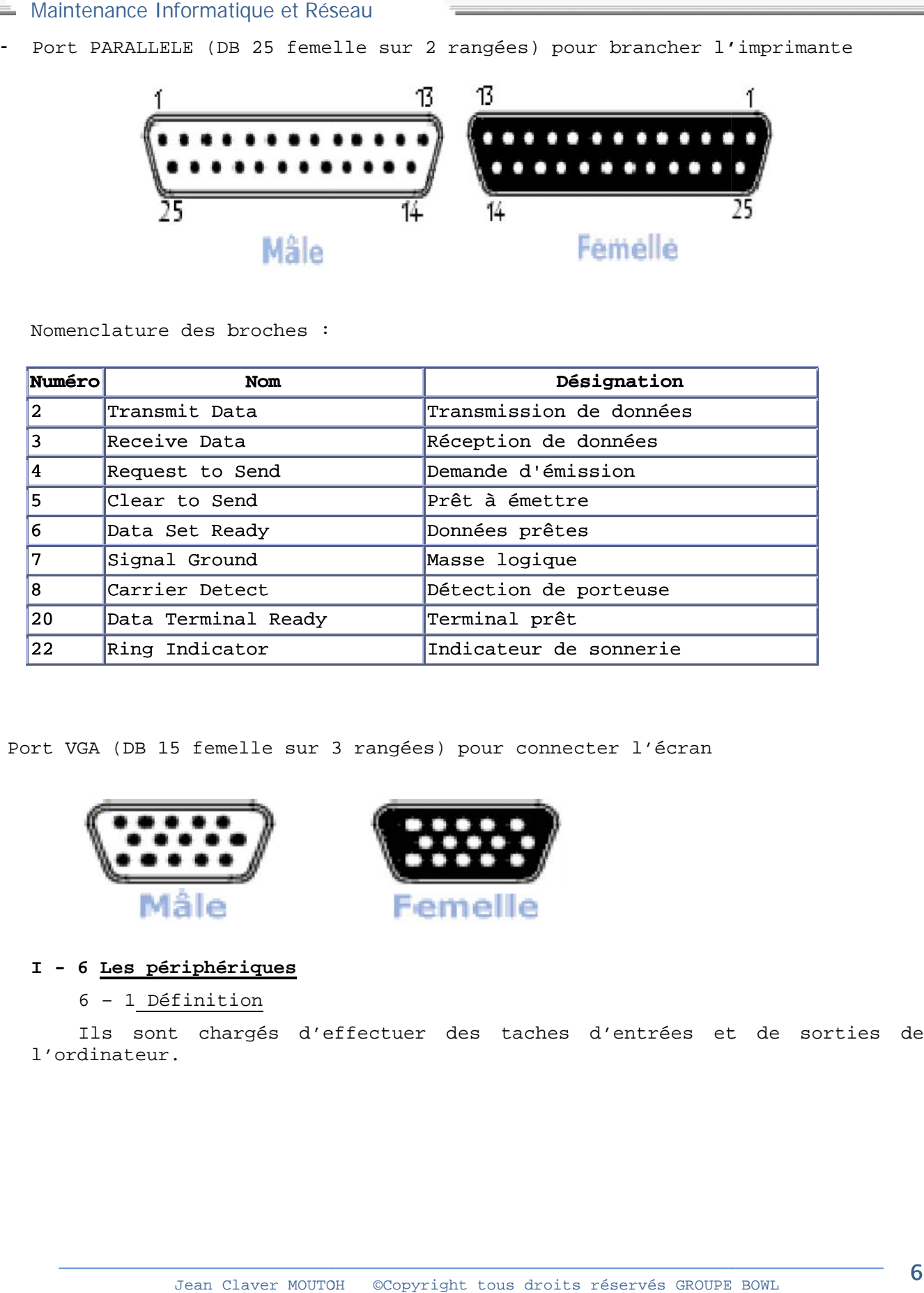

Port VGA (DB 15 femelle sur 3 rangées) pour connecter l'écran Port connecter l'écran

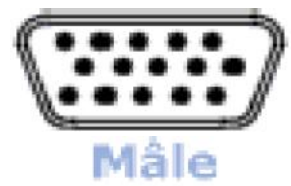

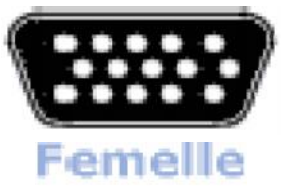

**I - 6 Les périphériques I Les** 

6 – 1 Définition 1

Ils sont chargés d'effectuer des taches d'entrées et de sorties de l'ordinateur.

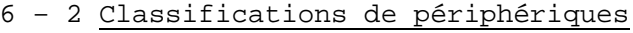

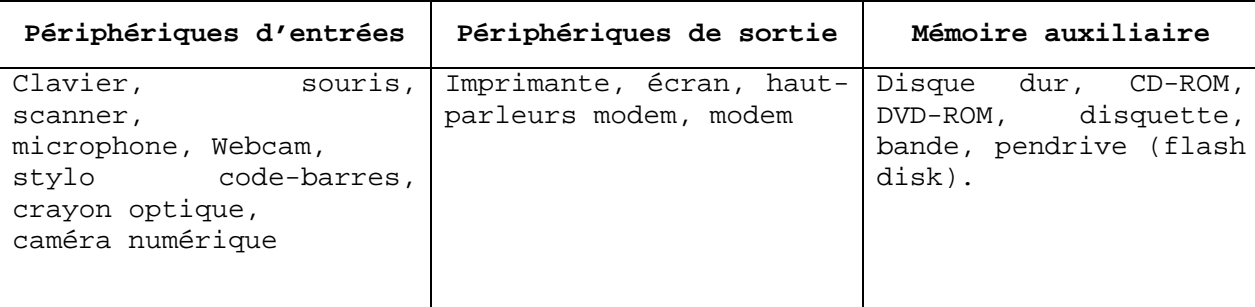

# 6 – 3 Présentation des périphériques (quelques)

a – L'écran C'est par ce périphérique que l'ordinateur envoi les informations à l'utilisateur.

Elle permet d'afficher à l'utilisateur ce qu'il frappe au clavier et les résultats des divers opérations. La dimension s'exprime par la longueur de la diagonale (14 pouces, 15 pouces, 17 pouces, 19 pouces, 21 pouces…) 1 pouce = 2,54cm. Plus la longueur de la diagonale augmente plus l'écran

présente une bonne visibilité et ne fatigue pas les yeux.

#### b – Le clavier

C'est un dispositif à touches permettant d'intervenir sur le déroulement d'un processus ou d'envoyer des informations à l'ordinateur. Suivant les pays on distingue plusieurs types de clavier. En générale si les premières touches du clavier donnent :

- AZERTY : Le clavier est français.
- QWERTY : Le clavier est anglais.
- QWERTZ : Le clavier est allemand

Aujourd'hui nous avons d'autres types de claviers qui font leurs parution (Arabe, Hébreux, Japonais,)

# **Note :**

Une touche se situe sur le clavier. Un bouton se situe à l'écran ou sur la souris.

c – La souris

C'est un petit boîtier muni de 2 ou 3 boutons poussoirs. Ce boîtier roule facilement sur une surface plane grâce à une bille, la rotation de la bille permet de contrôler le mouvement de curseur à l'écran.

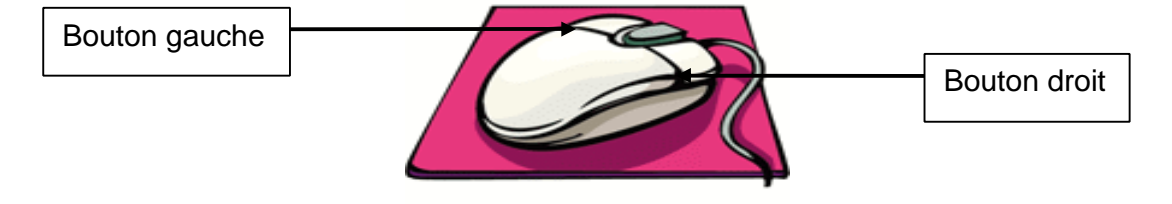

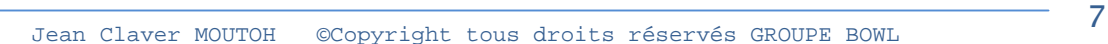

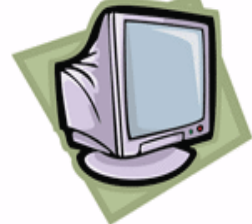

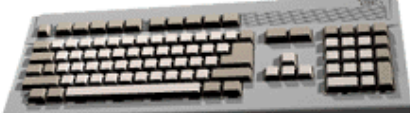

Par pointage puis par cliquage l'utilisateur avec la souris peut commander le système d'exploitation ou exécuter les applications.

d – L'imprimante

C'est un périphérique de sortie. Elle permet d'éditer sur un support (Papier) les résultats d'un traitement.

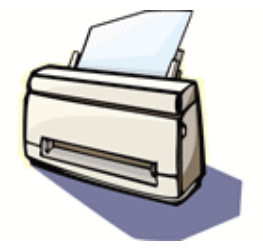

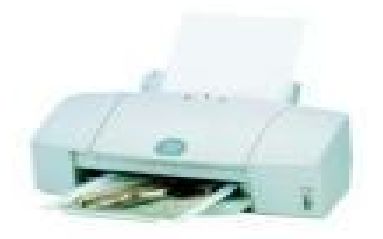

e – Le scanner

C'est un dispositif qui sert à numériser ou à scannériser des images vers l'ordinateur.

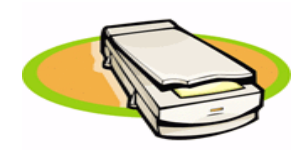

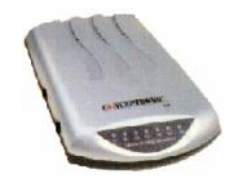

f – Le modem

C'est un Modulateur et un DÉModulateur. Il permet la connexion à une ligne téléphonique et favorise l'échange de donnée et des messages.

# ARCHITECTURE ET TECHNOLOGIE INTERNE DES ORDINATEURS

#### **COURS I – LE BOITIER ET L'ALIMENTATION**

#### **I – 1 LE BOITIER**

Le boîtier et l'alimentation sont en générale vendus ensemble, mais il est possible de les trouver séparément. Les boîtiers existent en différents modèles déterminés par la taille de la carte mère à y installer, par le nombre de baies disponibles pour les lecteurs et par la forme du boîtier selon qu'il est destiné à être posé sur un bureau ou au sol. Dans la plupart des cas il est préférable d'opter pour un boîtier de type tour moyenne ATX. Le sigle ATX fait référence au terme << facteur d'encombrement >> qui catégorise actuellement les différents types de boîtier d'une carte mère. Ce facteur prend en compte la forme du boîtier, les options d'alimentations ainsi que la forme et la taille de la carte mère.

I – 1.1 La forme du boîtier

On peut classer les PC selon la forme de leur boîtier en différentes catégories :

- Le boîtier horizontal (desktop)
- Le boîtier vertical
- Les portables

Les boîtiers sont dimensionnés en fonction du facteur d'encombrement des cartes mères *Ordinateur portable*

# a – Le boîtier horizontal (desktop)

Boîtier de faible encombrement d'usage assez vieux, il permet de poser le moniteur dessus, cependant il ne pourra plus être utilisé maintenant car l'agencement à l'intérieur est difficile et ne permet pas une bonne circulation d'air.

#### b – Le boîtier vertical

Ce type de boîtier est le plus répandu actuellement. Il se divise en 3 types.

La mini tour et Moyenne tour

La mini tour est un petit format offrant 2 logements 5  $\frac{1}{4}$  et 2 logements 3  $\frac{1}{2}$ , faible encombrement pour petit prix mais défaut de circulation d'air surtout pour les ordinateurs équipés de microprocesseur Pentium II. La moyenne tour offre un logement 5 ¼ supplémentaire.

#### La tour

Grand format offrant de nombreux logement 5  $\frac{1}{4}$  et 3  $\frac{1}{2}$ , Grand encombrement mais offrant des possibilités d'extensions des composants intéressants. L'accès aux composants internes est plus facile. Très bonne circulation d'air, il

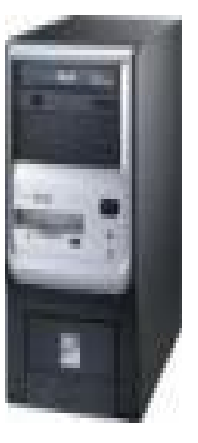

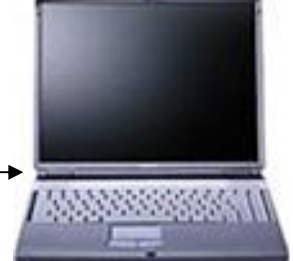

dispose souvent d'un ventilateur supplémentaire permettant de refroidir dans de très bonnes conditions surtout si l'ordinateur dispose de plusieurs disques.

# Le boîtier ATX(Advanced Technology Extended)

Le plus utilisé actuellement, il est défini par rapport d'encombrement ATX conçu par Intel en juillet 1995. La position de la carte mère, vis, cale de fixation est donc normalisée par rapport à cette norme. Il faut donc disposer d'un carte mère au format ATX, d'une alimentation ATX (250 Watts). Il est conçu pour améliorer la circulation d'air en augmentant l'espace libre et en diminuant ces composants internes. Ainsi les connecteurs séries, parallèles et USB sont directement intégrés à la carte mère.

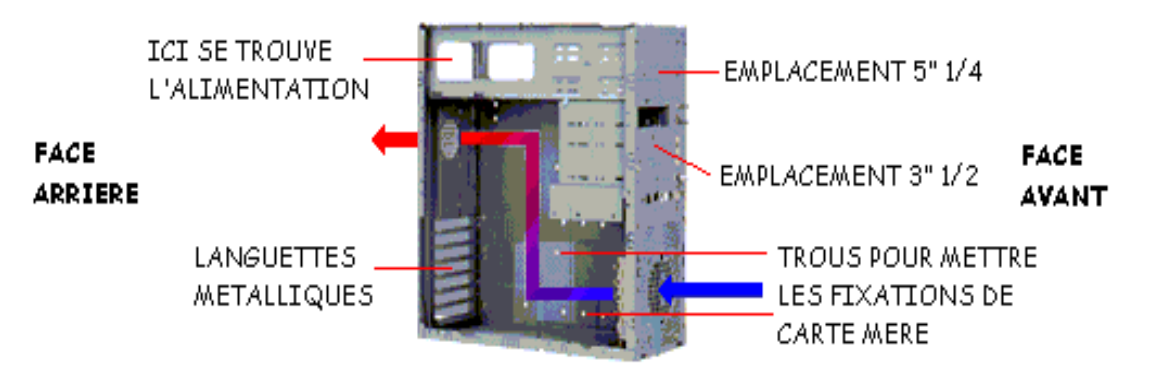

#### I – 1.2 La ventilation

La ventilation des PC moderne est un problème sérieux, la fiabilité d'un ordinateur dépend en partie du bon respect de la température idéale de fonctionnement. La forme du boîtier à une influence sur la ventilation. En effet, plus l'espace libre est faible. Plus le refroidissement est problématique et plus les risques de surchauffe sont grands. Un boîtier de grande taille est donc un gage de sécurité.

Les boîtiers verticaux favorisent la convection naturelle (mouvement de l'air chaud). Dans ces boîtiers, l'alimentation toujours placée en haut est plus dégagée des composants électroniques qui sont ainsi protégés de la chaleur qu'elle dissipe.

I – 1.3 La visserie

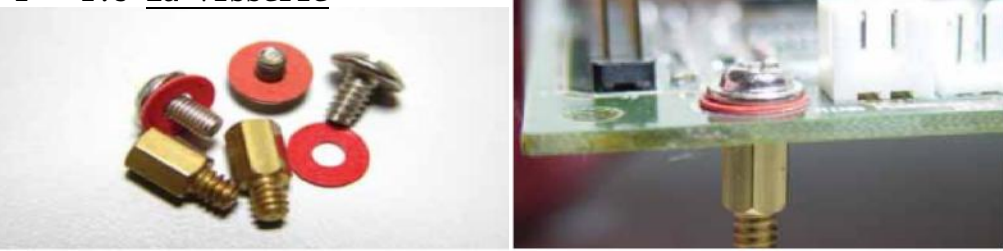

a – Les entretoises

Ce nom correspond aux pastilles transparentes ou aux vis dorées, destinées à isoler la carte mère du boîtier d'accueil. Vérifier l'emplacement de ces entretoises en fonction de l'emplacement de ces entretoises en fonction de l'emplacement des vis de la carte mère par rapport au trou d'accueil du boîtier.

# b – Les vis

Les vis à tête hexagonale, les plus petites servent à fixer les cartes d'extensions et les plus grosses les panneaux du boîtier et l'alimentation. N.B : Au besoin clipsser les ergots plastiques de la carte sur les emplacements du boîtier prévus à cet effet.

#### **I – 2 LE BLOC D'ALIMENTATION**

L'alimentation est l'un des composants les plus essentiels de tout PC. L'alimentation électrique est une des fonctions les plus importantes de votre PC. Car c'est elle qui fournit aux différents éléments de la machine l'électricité dont ils ont besoin pour fonctionner. Une alimentation défectueuse peut endommager les autres composants de l'ordinateur en les délivrant une tension incorrecte ou instable.

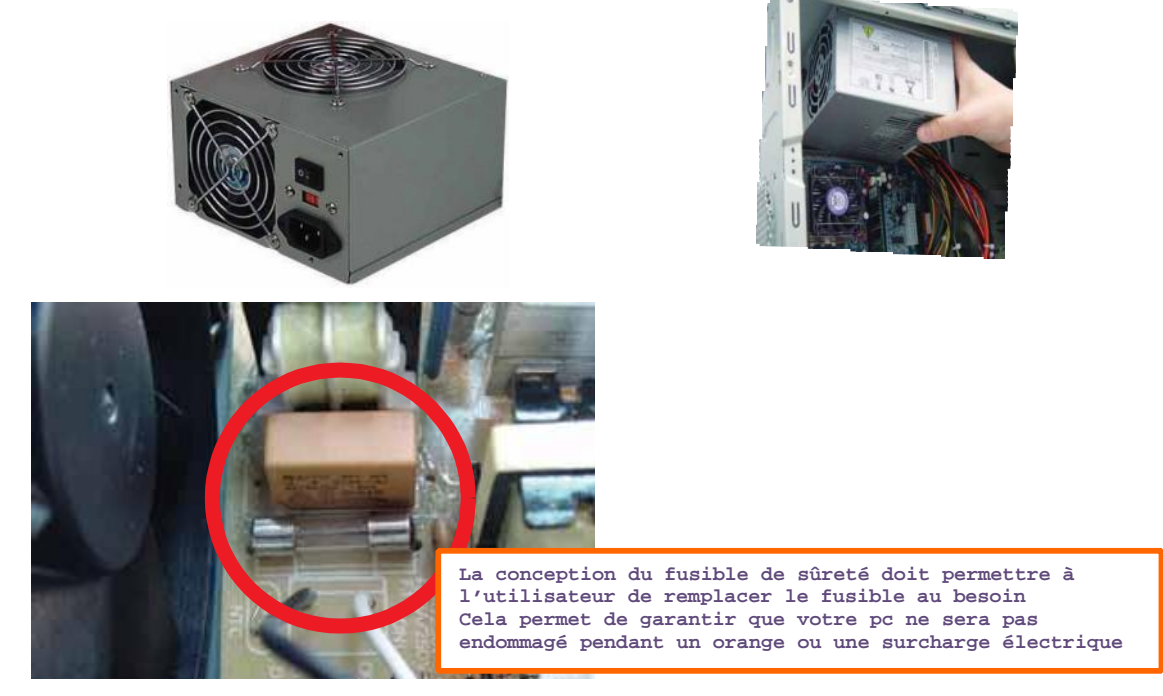

#### I – 2.1 Le rôle de l'alimentation

- Le rôle de l'alimentation est essentiellement de convertir le courant électrique disponible à la sortie d'une prise murale en courant compatible avec le circuit électrique de l'ordinateur. L'alimentation d'une configuration classique est conçue pour convertir le courant alternatif du secteur, d'une tension de 220 volts et d'une fréquence de 50 hertz en courant utilisable par l'ordinateur : **courant continu de tension ±5 Volts ; ±12 Volts et 3.3 Volts.**

- Les composants et circuits qui utilisent la technologie numérique (carte mère, adaptateur, et carte logique du disque dur) utilisent généralement les tension de 5 Volts et 3.3 Volts tandis que les moteurs (moteur de disque dur, lecteur de disquette et des ventilateurs) utilisent celle de 12 Volts. - La carte mère (des ordinateurs actuels) n'utilisent que la tension de +5Volts mais la tension de -5Volts sert à alimenter le bus ISA. - L'alimentation de ±12Volts servait aussi au bus ISA, mais était aussi

Jean Claver MOUTOH ©Copyright tous droits réservés GROUPE BOWL 11 ports séries récentes des circuits fonctionnent sur 5 Volts voire 3.3 Volts.

utilisée par le bus des ports séries. Or actuellement sur la plupart des

- L'alimentation veille à ce que l'ordinateur dispose du courant adéquat pour fonctionner. Elle effectue un certain nombres de vérifications interne avant de permettre à l'ordinateur de démarrer c'est le rôle du signal POWER GOOD. Tant que ce signal n'a pas été reçu l'ordinateur ne fonctionnera pas. - La plupart des ordinateurs équipés par les cartes mère ATX ou LPX comprennent un autre signal appelé PS ON. Ce signal sert à allumer ou à éteindre l'alimentation et par conséquent l'ordinateur par voie logicielle, on parle là d'**extinction logicielle.**

#### I – 2.2 L'alimentation au format ATX

Avec la dernière révision de cette norme en février 1997 les points suivants sont inclus :

- le ventilateur de l'alimentation est disposé de manière à utiliser l'air extérieur afin de refroidir l'intérieur et plus particulièrement le processeur.

- Nouveau connecteur d'alimentation de la carte mère ; signal POWER GOOD

- Utilisation de l'APM (Advanced Power Management) qui gère l'alimentation afin de réduire sa consommation électrique, inclut le mode **standby** et **sleep** qui peut ralentir le ventilateur où l'arrêter.

- Mise en route et mise en arrêt de la machine logicielle.

Grâce à Windows 95 et Windows 98 vous pouvez éteindre la machine de manière logicielle. Vous pouvez aussi régler son allumage de manière automatique. Tous ses réglages son à effectuer via le BIOS de la machine.

- L'interrupteur est de type bouton poussoir, pour force l'arrêt de la machine, il faut rester appuyer pendant quelques secondes.

#### I – 2.3 Les connecteurs d'alimentation

En sortie de l'alimentation plusieurs câbles peuvent sortir, le connecteur d'alimentation de la carte mère, les connecteurs d'alimentation d'unités internes (disques dur, lecteur de disquette, lecteur de CD ROM.)

#### a – Connecteur AT(Advanced Technology )

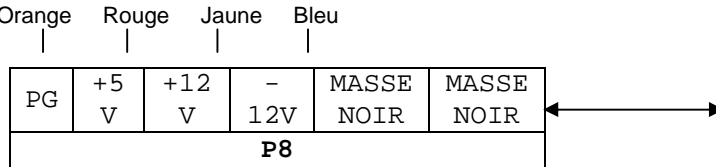

**Fils Tension en Volt**

Blanc and  $-5$ Bleu -12 Jaune +12 Rouge  $+5$ 

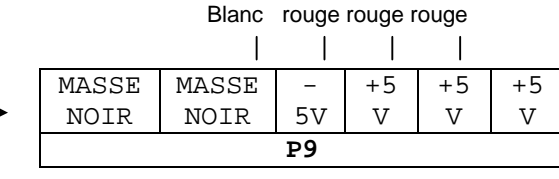

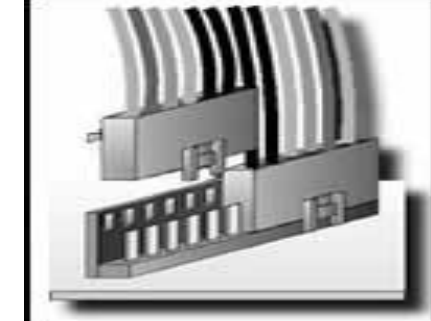

Ce connecteur est le vieux modèle pour les formats précédant le format ATX. Il avait par contre un gros défaut. On pouvait se

tromper dans les sens en inversant les connecteurs P8 et P9 la règle obligatoire est de faire toucher les masses (fils noire) des 2 connecteurs.

# b – Connecteur ATX

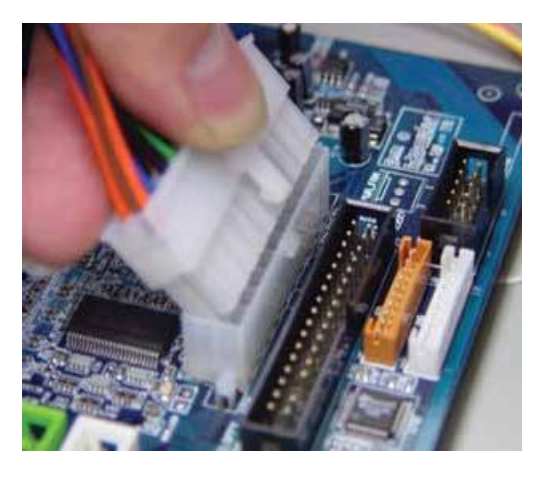

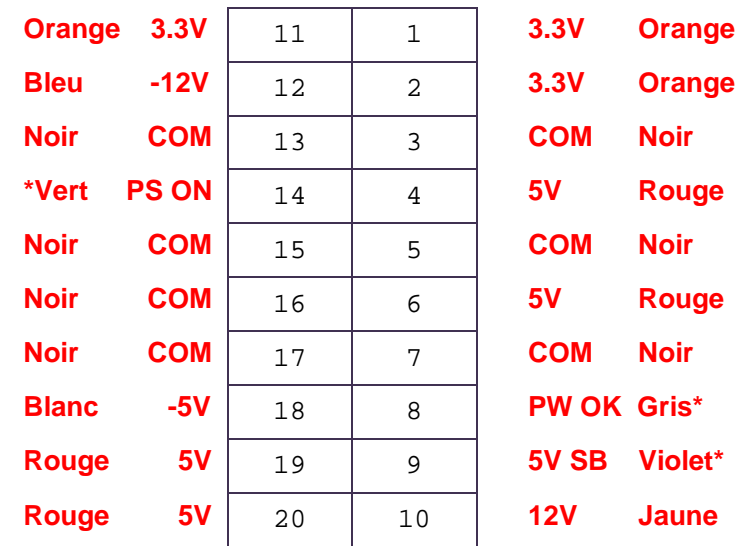

Le facteur d'encombrement ATX prévoit une nouvelle prise d'alimentation de la carte mère qui vise à empêcher l'utilisateur de mal brancher l'alimentation. Ce nouveau connecteur possède 20 Broches et un détrompeur qui l'empêche d'être branché à l'envers. Ce nouveau connecteur ATX fournit également une tension de 3,3 Volts ce qui élimine la nécessité d'un régulateur de tension sur la carte mère pour alimenter le processeur et les autres circuits alimentés à 3,3 Volts. Outre ce nouveau signal de 3,3 Volts l'alimentation ATX fourni une série de signaux Généralement Inexistant sur les alimentations standard : le signal POWER ON (PS-ON) et le signal 5Vstandby (5VSB), appelé collectivement signal d'alimentation de niveau logiciel.

Le signal POWER ON est un signal de la carte mère utilisé par les systèmes d'exploitation tels que Windows 9x pour allumer ou éteindre l'ordinateur par l'intermédiaire d'un logiciel.

Le signal 5V SB est toujours actif et la carte mère reçoit donc en permanence un courant très faible que l'ordinateur soit allumé ou éteint.

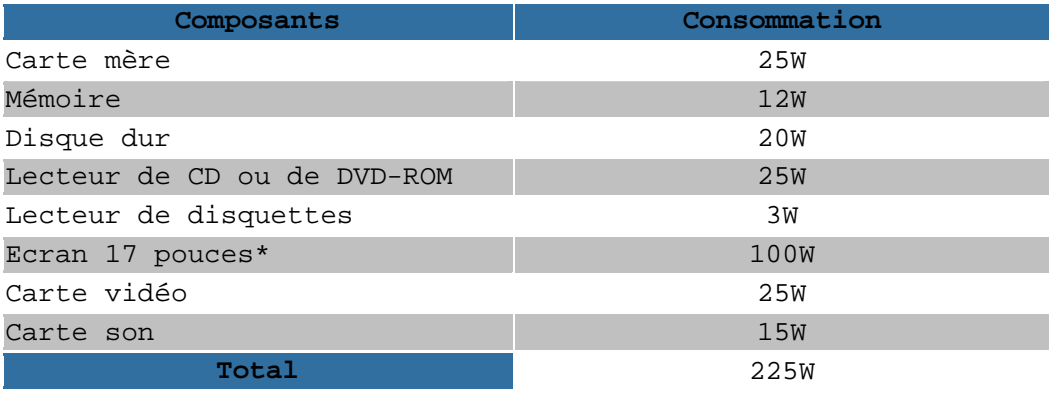

**Exemple :** Consommation d'un ordinateur ayant une configuration de base

# **COURS II – LA CARTE MERE**

La carte mère (Main board ou Motherboard) est l'un des principaux composants du PC. Elle se présente sous la forme d'un circuit imprimé sur lequel sont présents divers composants. En fait, son rôle est de lier tous les composants du PC, de la mémoire aux cartes d'extensions. La carte mère détermine le type de tous les autres composants. Ses slots détermineront le format des cartes d'extension (ISA, EISA, PCI, AGP,..). Ses emplacements mémoires détermineront le type de barrettes à utiliser (EDO, SDRAM…). Enfin, le socle du processeur déterminera le processeur à utiliser. La fréquence de la carte mère sera déterminante pour l'achat d'un processeur.

La plupart des cartes mères modernes sont équip suivants.

- Support du processeur
- Chipset (North Bridge, South Bridge)
- Le BIOS
- Une pile
- Connecteur de mémoire (SIMM/ DIMM/ RIMM)
- Un régulateur de tension pour le processeur

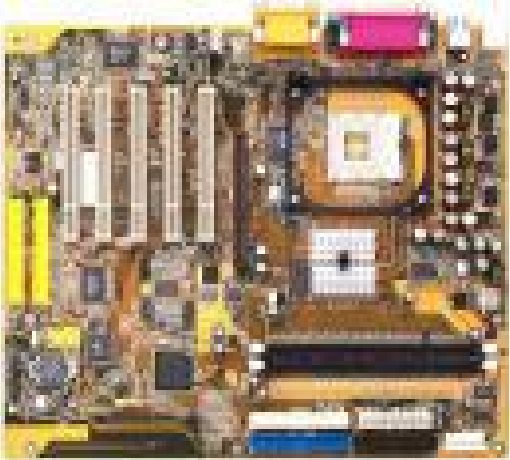

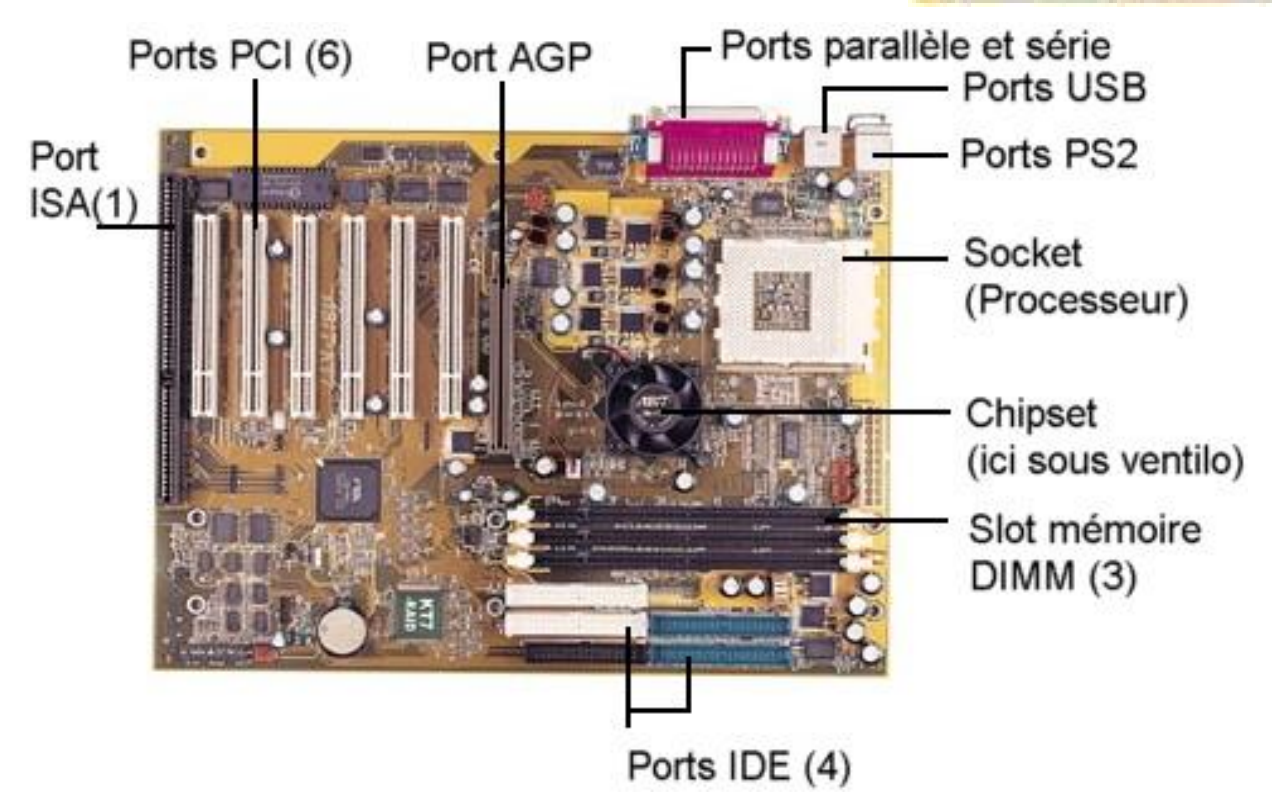

# *Maintenance Informatique et Réseau* **II – 1 LE FORMAT**

Il existe différents formats de cartes mères : AT, ATX et NLX Chacun de ceuxci apporte leurs lots de spécialités, d'avantages ou encore de défauts. Le but de ces divers formats est de permettre un montage aisé des différents composants. Il permet aussi une meilleure circulation d'air afin de refroidir certains composants.

- \* Facteurs d'encombrement obsolètes
- AT
- AT plein format
- $I.PX$
- \* Facteurs d'encombrement modernes
- $ATX$
- ATX MICRO
- ATX FLEX
- $-$  NLX
- WTX

On remarque que le facteur d'encombrement ATX se décline en plusieurs types, l'ATX Micro est une version réduite d'un facteur d'encombrement ATX ; elle est utilisée pour les ordinateurs de taille réduite. L'ATX FLEX est une version encore plus réduite destiné au PC familiaux peu coûteux. NLX, nouveau format proposé par INTEL, cette fois, tout est normalisé jusqu'à l'emplacement de la moindre vis. La carte mère n'est plus qu'une carte fille dans le cas d'une tour NLX un module prend place au fond du boîtier, et reçoit les cartes d'extensions de la carte mère. Ce module comporte les connecteurs de disques et de disquettes. La carte mère contiendra le processeur, la RAM, le chipset et tout les entrées sorties. Le facteur WTX est destiné aux stations de travails à haute performance ainsi qu'aux serveurs de milieu de gamme. **Tous les facteurs d'encombrement ATX sont compatibles entre eux mais surtout pas avec les autres facteurs d'encombrements.**

# **II – 2 LA FREQUENCE**

La fréquence du processeur correspond à la fréquence interne de la carte-mère multipliée par un coefficient. Ainsi, les cartes-mères peu récentes possèdent des cavaliers servant à décrire la fréquence interne de la carte, et des cavaliers pour décrire le coefficient multiplicateur. La disposition de ces cavaliers et leur position sur la carte-mère sont décrits dans le manuel de votre carte-mère. Il est recommandé de faire en sorte d'effectuer ces réglages de manière à avoir la fréquence maximale possible pour la cartemère, **puis** de régler le coefficient multiplicateur du processeur à la valeur idéale. Voyons cela sur un exemple **(qui ne correspond sûrement pas à votre carte-mère)**

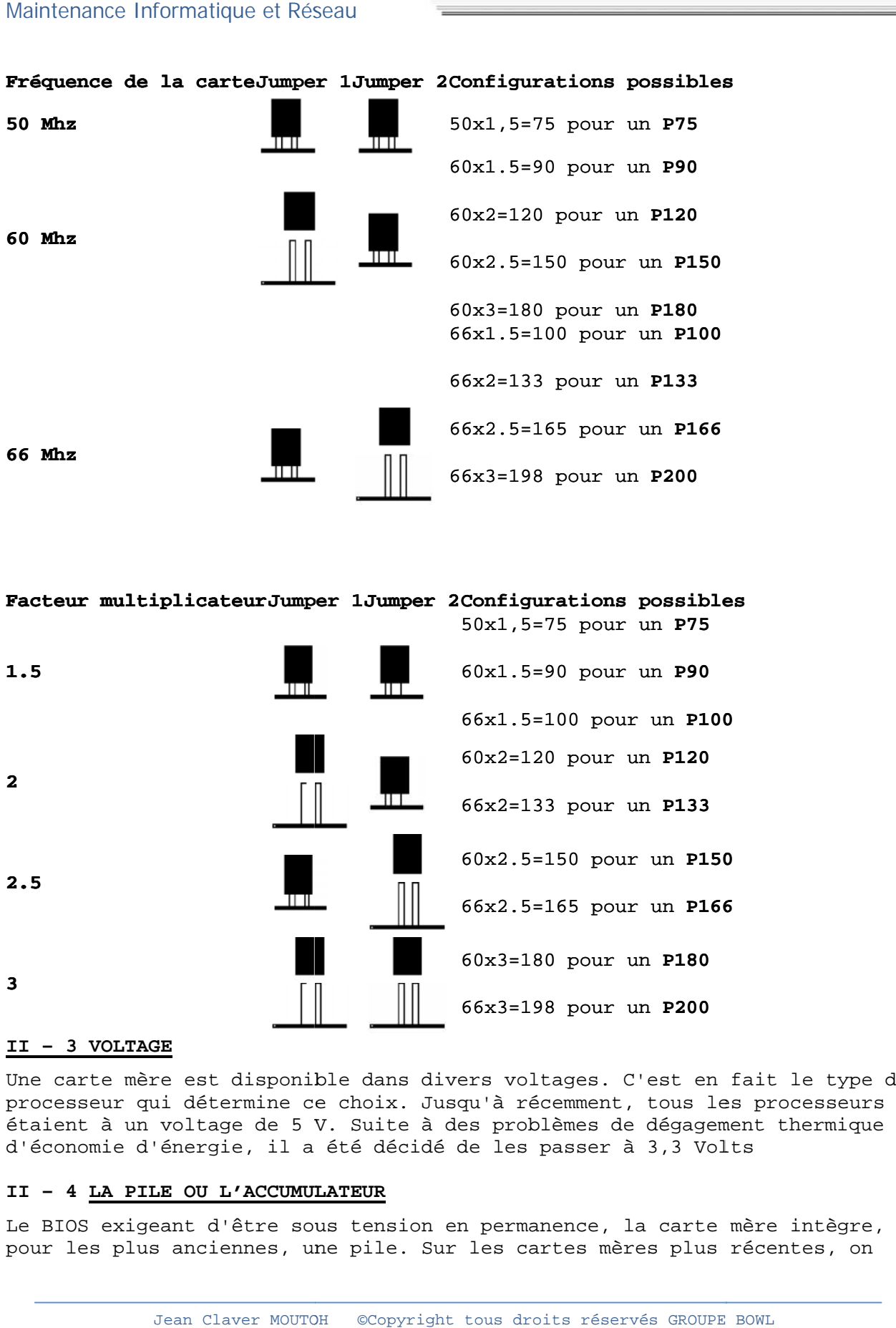

# **II – 3 VOLTAGE**

Une carte mère est disponible dans divers voltages. C'est en fait le type de<br>processeur qui détermine ce choix. Jusqu'à récemment, tous les processeurs processeur qui détermine ce choix. Jusqu'à récemment, tous les processeurs étaient à un voltage de 5 V. Suite à des problèmes de dégagement thermique et d'économie d'énergie, il a été décidé de les passer à 3,3 Volts

# **II – 4 LA PILE OU L'ACCUMULATEUR 4 PILE OU**

Le BIOS exigeant d'être sous tension en permanence, la carte mère intègre, pour les plus anciennes, une pile. Sur les cartes mères plus récentes, on

trouvera un accumulateur généralement situé à coté de la prise clavier. Il se présente sous la forme d'un cylindre de couleur bleu vif.

Cet accumulateur a une durée de vie théoriquement illimitée (mais dure en général trois ans). En effet, pour assurer une plus grande longévité, il serait nécessaire de le décharger complètement de temps en temps, ce qui est bien sûr dangereux pour le BIOS. Une fois l'accumulateur hors service, il est possible de le décharger bien qu'il soit soudé. De nombreux constructeurs ont prévu un connecteur pour une pile en cas de panne.

La nouvelle génération de cartes mères possède une pile plate au lithium (2032).

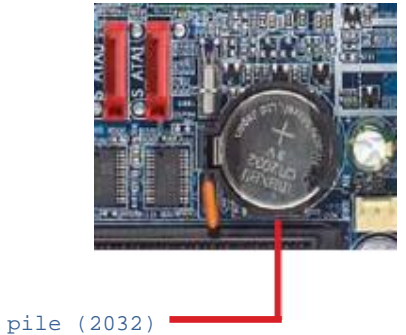

#### **II – 5 MONTAGE ET FIXATION**

La carte mère doit être vissée dans le fond du boîtier, mais elle ne doit en aucun cas être en contact avec les parties métalliques de celui-ci. A cet effet, on utilise des pièces d'écartement en plastique. La position des trous pour ces taquets est standardisée, quelle que soit la taille de la carte mère. De plus, la carte mère devrait être maintenue en place par un maximum de vis. Sous celles-ci, placez une rondelle isolante. En effet, les trous prévus à cet effet sont déjà entourés d'un revêtement isolant, mais parfois la tête de la vis peut dépasser.De plus, de nombreux autres composants doivent être reliés à la carte-mère sur des broches contiguës prévues à cet effet. Il est recommandé de se référer au manuel de la carte pour connaître leur emplacement (parfois les noms sont gravés sur la carte (SPK=speaker ...).

Quelques-uns de ces composants sont:

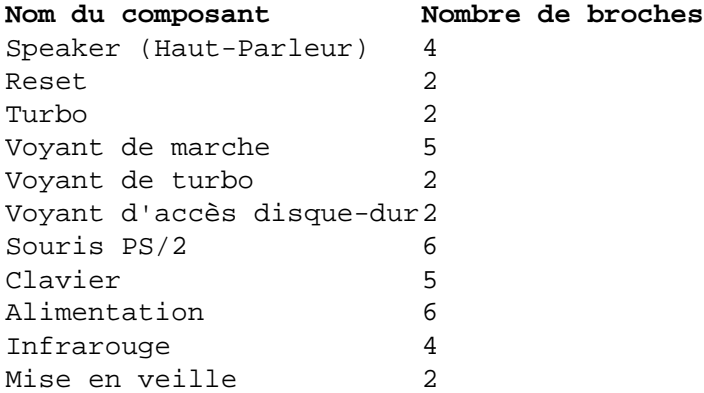

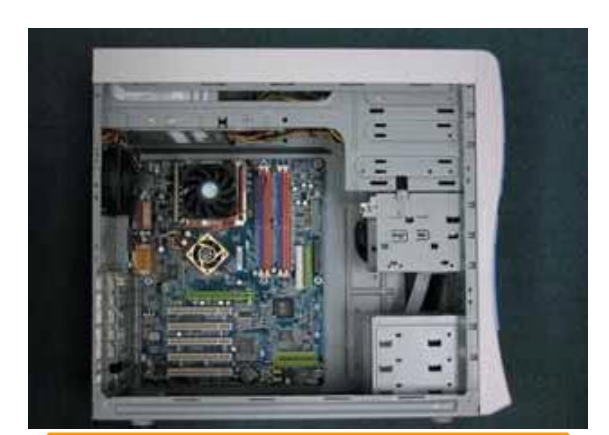

Placez la carte mère dans le châssis, et vérifiez Que les connecteurs d'E/S (ENTREE- SORTIE) correspondent bien aux ouvertures de panneau d'E/S (ENTREE-SORTIE)

Voici les connecteurs du panneau avant fournis avec le châssis pour être connecté à

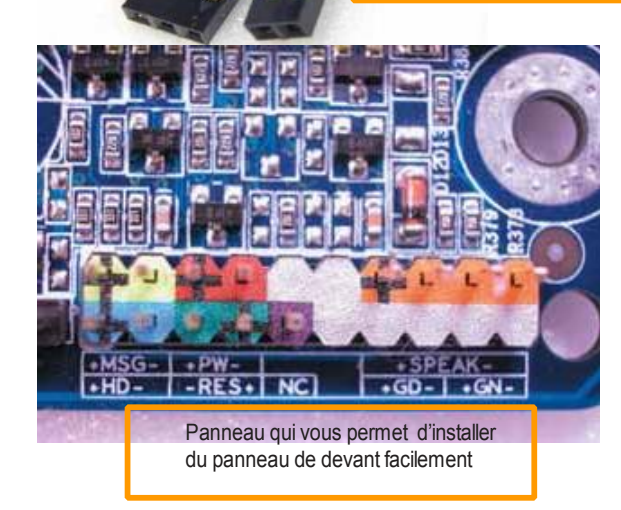

**POWER SW** 

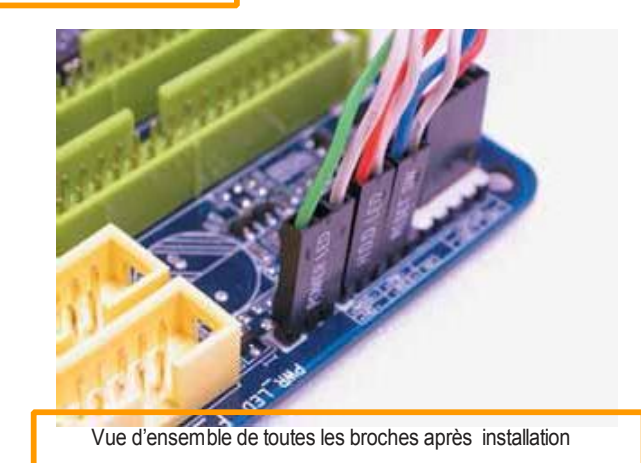

#### **II – 6 LE PARAMETRAGE**

La première étape, lors de l'acquisition d'une nouvelle carte mère, est de la paramétrer en fonction des composants (processeurs, mémoire cache, ..). A cet effet, vous disposez de jumpers ou cavaliers sorte de connecteurs que l'on peut ponter. S'ils sont reliés par un pont, on dit que le jumper est **FERME (closed)** alors qu'en position libre, il est **OUVERT (Open)**. La documentation de la carte mère vous donnera la position et la configuration des jumpers. Ils sont généralement nommés **J** suivi de leur numéro (**J1**, **J12**, **J14**..). Parfois des SWICTHS sont proposés, leur fonctionnement est très semblable.

#### **COURS III – LES PROCESSEURS**

Le processeur est un composant électronique qui n'est autre que le "cœur pensant" de tout ordinateur. Il est composé de plusieurs  $AMD$ dont, entre autres, les registres (mémoire interne). Dans le monde des PC, les principaux fabricants de microprocesseur **INTEL, IBM, CYRIX, AMD, CENTAUR, TEXAS INSTRUMENT.** Sur les autres systèmes, il y a aussi : **MOTOROLA** (Macintosh), **ATT**, **DEC**, **ARM** Dans le domaine des compatibles, Intel a été et reste le pionnier. Cette société américaine a fixé un standard (80x86) sur lequel repose la des logiciels PC.

Il existe 2 types de microprocesseur

 $\cdot$  **CISC** : (Complex Instruction Set Computer). De conception plus anci moins performant plus qu'il dispose d'un jeux d'instruction impor (environs 500 instructions). Ce qui ralentit la recherche de l'in désirée d'autant.

Exemple : i80846, Pentium, etc…

- **RISC** (**R**educed **I**nstruction **S**et **C**omputer). De conception récente et plus performant, il dispose d'un petit jeu d'instruction polyvalent (de 160 à 200 instructions). Il intègre au matériel les instructions les plus utilisées et permet d'exécuter plusieurs instructions en un seul cycle. Exemple : Power PC (Macintosh)

#### **III – 1 LE SUPPORT DU PROCESSEUR**

La mise en place d'un processeur doit se faire avec de grandes précautions. Veillez à bien superposer le détrompeur du processeur (un coin tronqué ou un

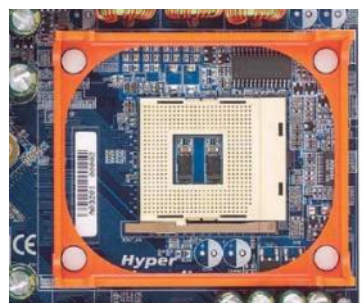

point de couleur) sur les sur celui du support. Sur les machines antérieures au Pentium, le support LIF (Low **Insertion Force)** était couramment utilisé. Ce **der de la dernier n'est en fait qu'une base** perforée où le **processeur devait être inséré de** force. Il fallait éviter à tout prix de plier les broches qui **pouvaient casser.** On pouvait alors soit utiliser un extracteur ou faire levier doucement avec un **the original original tournevis**. Désormais utilisé, le support **ZIF** (Zero Insertion Force) est

constitué d'un socle plastique généralement de couleur bleue ou blanche et d'un levier. Lorsque ce dernier est levé, le processeur n'est plus maintenu et peut être extrait sans effort, d'où son nom.

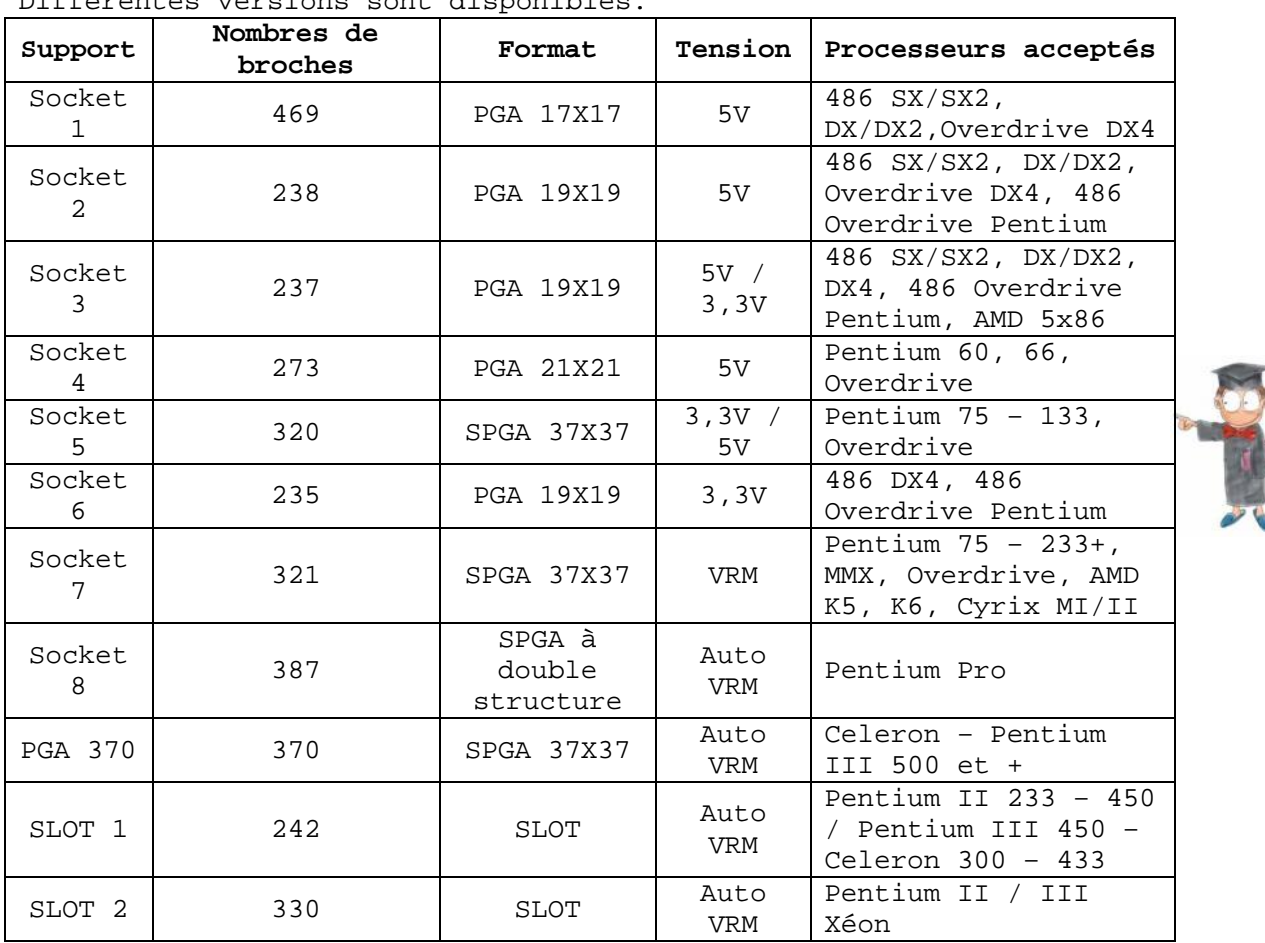

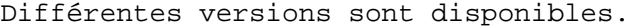

#### **III – 2 LA FAMILLE**

Intel a fixé une norme nommée **80x86**, le **x** représentant la famille. On parle ainsi de 386, 486,... Un nombre élevé signifie un processeur de conception récente et donc plus puissant.

Cette dénomination a été reprise par ses concurrents. Aux États-Unis, une appellation composée seulement de nombres ne peut être protégée, c'est pour cette raison que les processeurs de la génération **5** d'Intel se nomment PENTIUM et non 486. Ces indications sont clairement indiquées sur la surface du processeur. En fait, la puissance a été augmentée grâce à un jeu d'instructions plus évolué et à une technologie plus poussée.

#### **III – 3 LE VOLTAGE**

Jusqu'\_à l'Intel 486DX2, les processeurs avaient toujours un voltage de 5V. Mais pour les 486DX4 et les Pentiums dès 75Mhz, cette valeur est descendue à 3,3V, voire 3,1V.

# **III – 4 LA FREQUENCE**

En dehors de la famille du processeur, la fréquence est un élément déterminant de la vitesse de ce composant. Celle-ci est exprimée en Mégahertz (Mhz), soit en million de cycles à la seconde. Il convient de savoir qu'une opération effectuée par l'utilisateur peut correspondre à de nombreux cycles

pour le processeur. Mais, plus la fréquence est élevée, plus le processeur réagira vite.

# **Rappel**

#### *Vitesse d'horloge du processeur*

*Egalement appelée fréquence d'horloge. Correspond à la vitesse d'exécution des instructions par un microprocesseur. Chaque ordinateur contient une horloge interne qui réglemente le taux d'exécution des instructions et synchronise tous les divers éléments informatiques. Le PROCESSEUR exige un nombre fixe de bits d'horloge (ou cycles d'horloge) pour exécuter chaque instruction. Plus l'horloge est rapide, plus le PROCESSEUR peut exécuter d'instructions à la seconde.*

#### *Qu'est-ce que la technologie Hyper-Threading?*

*La technologie Hyper-Threading est la dernière innovation de Intel. Elle améliore les exécutions de processeur et la réceptivité, vous permettant de faire plus de tâches sur votre PC en même temps, telles que jouer à un jeu tout en éditant de la musique numérique ou regarder une vidéo numérique tout en encodant de la musique numérique.*

#### *BUS FRONTAL*

*Bus d'un microprocesseur qui connecte le PROCESSEUR à la mémoire centrale. Il est utilisé pour les communications entre la carte mère et les autres pièces d'un système informatique. Actuellement, les bus frontaux d'un Pentium 4 sont FSB 800 et FSB 533.*

*Mais comment est-il calculé ? Tout d'abord, en raison du transfert de données de l'architecture Pentium 4, la fréquence d'horloge est multipliée par 4. Donc, si votre PROCESSEUR est un FSB 400, cela signifie qu'il est cadencé à 100 Mhz de vitesse d'horloge, et un FSB 533 s'exécute à 133 Mhz. Tandis que pour les processeurs de XP de Athlon de AMD, les vitesses d'horloge sont 133 Mhz et 166 Mhz. Avec ce double taux de transfert de données, le FSB est FSB 266 et FSB 333*

#### **III – 5 LE COPROCESSEUR**

Les coprocesseurs ou FPU (Floating Processor Unit) sont des processeurs spécialisés dans le traitement des calculs arithmétiques en virgule flottante. Il décharge ainsi le processeur de ce type d'instruction, augmentant la vitesse générale du PC. Lorsqu'il est externe, il doit tourner à la même fréquence que le processeur. Son nom finit toujours par un chiffre **7.** C'est ainsi qu'on trouve des INTEL 80387 ; 80487 ; WLITEK ; 3167 ; Cyrix ENC 87… Il est intégré dans les tous les processeurs à partir du **80486DX**.

#### **III – 6 LA TEMPERATURE**

Les processeurs doivent être toujours parfois ventilés et refroidis, en particulier ceux ayant une fréquence supérieure à 50 Mhz. S'il surchauffe, il peut endommager la carte mère ou s'arrêter de façon intermittente, provoquant un plantage général du système. Dans le pire des cas, le processeur peut carrément se fendre. Il existe deux procédés pour atteindre ce but : - un radiateur passif, qui n'est qu'une plaque métallique avec de nombreuses ailettes, servant à diffuser la chaleur.

- un ventilateur alimenté électriquement, qui peut soit utiliser un connecteur électrique, soit se brancher sur la carte mère.

Ces deux systèmes sont collés ou fixés au moyen de pattes sur le processeur. Afin d'obtenir les meilleurs résultats il est conseillé d'ajouter de la pâte thermique entre le CPU et le système de refroidissement.

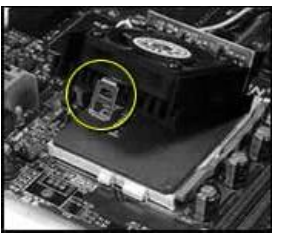

# **III – 7 MARQUAGE DU PROCESSEUR**

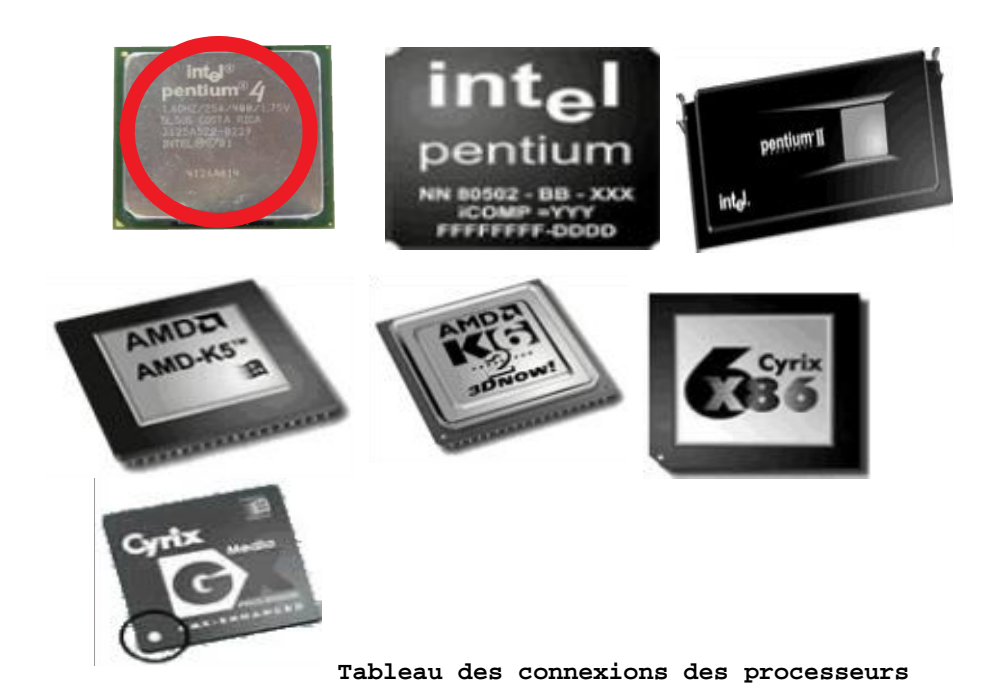

**Fabricant Processeur Type de connexion**

486 et compatibles Socket 5 Intel Pentium Socket 7 Intel Pentium MMX 300 Socket 7 Intel Pentium Pro Socket 8 Intel Pentium II Slot One Intel Pentium III (première génération) Slot One Intel Celeron (première nter cereron (premiere entre Slot One)<br>génération) Intel Pentium III (deuxième génération) Socket 370 Intel Pentium 4 Socket 423 Intel Celeron (deuxième génération) Socket 370 Intel Pentium Xeon Slot Two AMD K6 Socket 7 AMDA AMD Athlon (première génération) Slot A AMD Athlon (deuxième génération) Socket A AMD Duron Socket A  $Cyrix 6x86$  Socket 7 Via Cyrix MII Socket 7 Via Cyrix IIIJean Claver MOUTOH © Copyright tous droits réservés GROUPE BOWL 22

# **COURS IV – LE CHIPSET**

Le chipset ou jeux de puces en français est un ensemble de circuits intégrés situés sur la carte mère qui exécute les fonctions les plus essentielles d'un système informatique. Il gère entre autre tous les échanges d'informations entre le CPU et les différents éléments du PC.

# **IV – 1 ROLE DU CHIPSET**

Le chipset est un composant important mais souvent négligé lors de l'achat d'un ordinateur, la carte mère, qui est chargé de gérer la coopération entre les différents autres composants qui sont : les bus, la mémoire cache, la mémoire vive, le processeur.

La chipset est en fait constitué de 2 composants :

#### - La puce North bridge (pont nord)

Permet de faire le lien entre le bus rapide (66 MHz, 100 MHz, ou 133 MHz) et le Bus AGP et PCI (respectivement 66 et 33 MHz.) En effet la partie North bridge est la portion principale du chipset. Il est très lié au processeur puisque c'est lui qui gère tout les échanges. Avec le processeur, il est le seul circuit qui fonctionne à pleine vitesse (celle du Bus du processeur.) Sur la plupart des ordinateurs modernes le North bridge se résume à une puce ; Cependant sur certaines cartes mères anciennes il peut comprendre jusqu'à 3 puces.

#### - La puce South bridge (pont sud)

Le circuit South bridge est le composant qui fonctionne le moins rapidement. Il a toujours été constitué d'une seule puce. La puce South bridge se connecte au Bus PCI cadencé à 33 MHz ; elle inclus l'interface qui permet de communiquer avec le Bus ISA (8MHz.) Elle contient notamment les 2 interfaces du contrôleur du disque IDE, l'interface des ports USB.

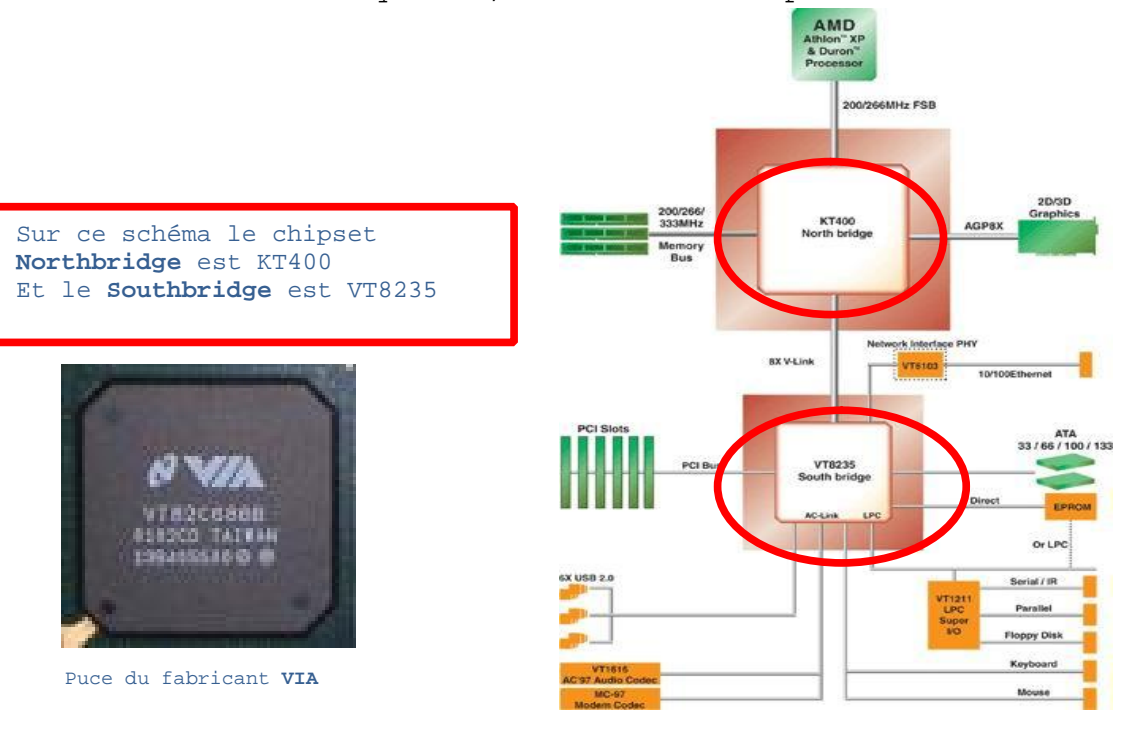

#### **COURS V – LES BUS SYSTEMES**

#### **GENERALITE**

Un Bus est une manière très simpliste, un ensemble de fils électriques permettant la transmission de signaux entre les divers composants de

l'ordinateur. En d'autres termes c'est un moyen de communication permettant de relier plusieurs composants du PC. Tout système informatique est composé d'une carte mère. Sur celle-ci. Tout les composants principaux tels que. Le BIOS, la mémoire cache, le processeur, la mémoire RAM. IL faut absolument que celle-ci puisse communiquer entre eux avec des cartes d'extension tel que les cartes vidéo par exemple. C'est le rôle du Bus et des connecteurs d'extensions. Un Pc comprend de nombreux types de Bus.

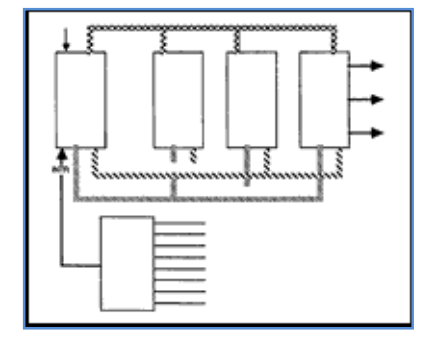

............

#### **V – 1 LE BUS PARALLELE**

La solution la plus simple que l'on puisse utiliser pour faire circuler un certain nombre de bit à la fois consiste à utiliser autant de fils qu'il y a de bit. Un tel mode de transmission est dit parallèle. C'est le mode de transmission utilisé au sein de l'unité centrale entre la mémoire, le processeur et les contrôleurs.

#### **V – 2 BUS SERIE**

Pour des transmissions à plus grande distance on utilisera une seule voie où les bits qui constituent les caractères sont transmis les un après l'autre. C'est la transmission série.

#### **V – 3 BUS ISA OU PC AT (Industry Standard Architecture)**

Le Bus ISA est un Bus 16 bit cadencé à 8 MHz. Il est toujours présent sur les ordinateurs modernes mais en nombre restreint. Il est géré par le circuit South bridge du chipset de la carte mère. Il permet un taux de transfert maximal de 8Mo/s

# **V – 4 BUS MCA (Micro Channel Architecture)**

Ce bit fit son apparition en 32 bits mais sa fréquence était encore très faible. Il est incompatible avec le bus ISA, et chaque fabricant devrait verser une redevance à IBM pour l'utiliser.

#### **V – 5 BUS VLB (VESA Local Bus)**

De sa date de lancement en 1992 jusqu' en 1994 le Bus VLB a été le bus le plus populaire. Les connecteurs VESA se reconnaissent à leurs couleurs marron.

#### **V – 6 BUS PCI (Peripheral Component Interconnect)**

Il a été développé par INTEL en 1993 concurremment à la norme VESA. Ce bus cadencé à 33 MHz permet d'atteindre un taux de transfert de 132 Mo/s comme avec le bus VESA.

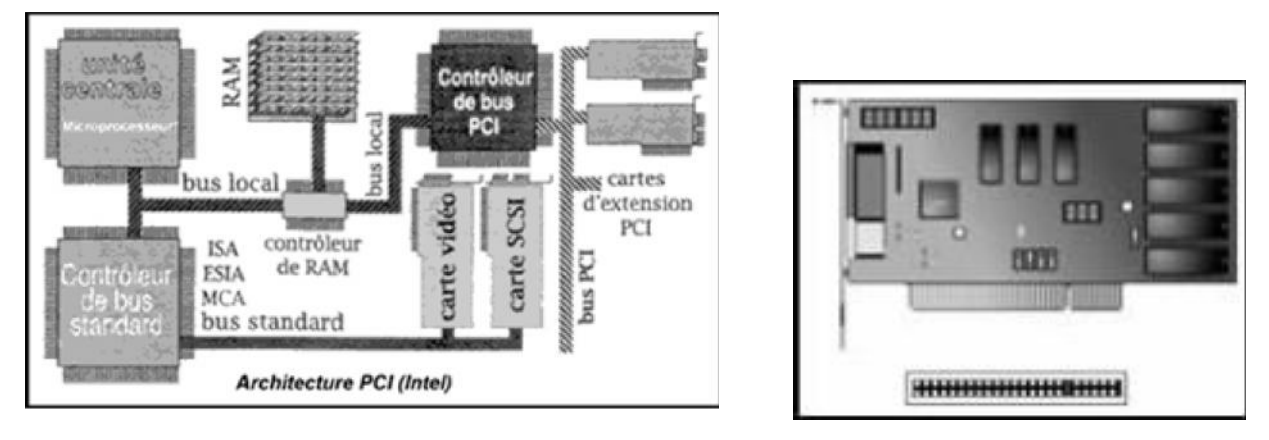

#### **V – 7 BUS SCSI (Small Computer System Interface)**

Interface SCSI est un bus supportant divers périphériques de plus en plus adoptés par les constructeurs. Sa vitesse de transfert varie de 4 Mo/s à 80 Mo/s selon la largeur du bus et le standard SCSI employé (SCSI 1 à 4Mo/s ; SCSI 2, SCSI 3, Fast SCSI à 20 Mo/s, Ultra SCSI à 80 Mo/s. SCSI est une technologie plus onéreuse que l'E-IDE.

#### **V – 8 BUS USB (Universal Serial Bus)**

Le bus est un Bus série et évolué qui se veut le successeur des tra Bus séries et parallèles. Il permet d'exploiter 127 périphériques (£ clavier, scanner, imprimante...) chaîné sur un même canal. Le port USB présente généralement sous la forme d'un petit connecteurs rectangulai comporte 4 broches.

#### **V – 9 BUS FIREWIRE OU IEEE 1314 OU ILINK**

Normalisé IEEE 1314 est dédié aux périphériques rapides tels que les périphériques d'imagerie, PAO etc. Ce bus présente de nombreuses similitudes avec l'USB mais permet d'obtenir des débits de **10 à 20 fois supérieurs à ceux de l'USB.**

#### **V – 10 BUS AGP (accelered Graphic Port)**

Le bus AGP est un bus récent (1997) spécialisé dans l'affichage. Il relie directement au travers du chipset le processeur de la carte graphique avec le processeur de l'UC et avec la mémoire vive. La version de base offre un débit de 264 Mo/s soit 2 fois supérieur à celui du PCI.

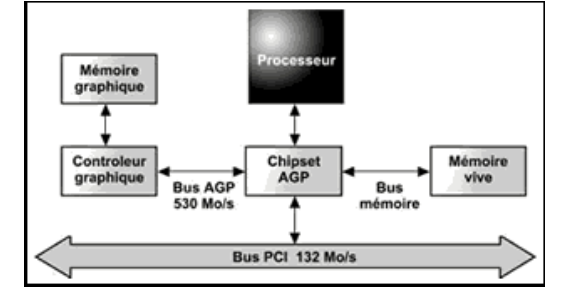

**COURS VI – LE BIOS**

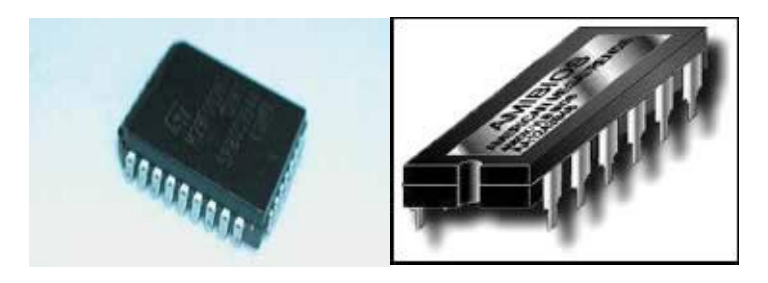

Le **BIOS (Basic Imput / Output System)** se compose de deux éléments :

- Un circuit DIP ou une mémoire flash contenant la partie logicielle ;
- Un circuit CMOS (Complementary Metal Oxyde Semiconductor) dans lequel sont sauvés les paramètres. Celui-ci doit impérativement toujours être maintenu sous tension à l'aide d'une pile ou d'un accumulateur. S'il n'est plus alimenté, toutes les valeurs qu'il contient sont **irrémédiablement perdues.**

La partie logicielle nous permet de configurer les différents éléments hardware qui composent le PC. On y règle :

- la date et l'heure,
- le type de(s) disque(s) dur(s),
- le type de(s) lecteur de disquette,
- le type d'affichage.

Plusieurs fabricants conçoivent des BIOS :

- AMI (American Megatrends),
- AWARD,
- PHOENIX pour les plus courants.

Certains grand constructeurs produisent leurs BIOS maison, tel IBM et COMPAQ

#### **6.1. EFFACER LE CONTENU DU CMOS**

Si les paramètre présents dans le CMOS posent de gros problèmes et que vous n'arrivez pas à entrer dans le Setup, il vous faut effacer le contenu du CMOS. Vous pouvez utiliser la même méthode que celle donnée pour effacer les mots de passe. Certaines cartes mère possèdent un jumper "**Clear CMOS**" prévu à cet effet. Il vous suffit de l'enlever, allumer votre PC quelques secondes, puis le remettre. Toutes les valeurs par défaut seront ainsi écrites.

#### **6.2. EFFACER LES MOTS DE PASSE**

Si vous avez malencontreusement perdu les mots de passe du Bios, il existe différentes méthodes très simples. Il vous suffit de couper l'alimentation électrique du **CMOS**. Pour cela, débrancher simplement la pile ou l'accumulateur.

Si ce dernier est soudé, vous pouvez faire contact entre les deux pôles l'aide d'un trombone plié.

Si vous n'avez pas accès à la pile du PC, faites ces quelques manipulations :

Mettez−vous sous **DOS** Utilisez **DEBUG** Tapez :

> **7o 2o** Entrée **7166** Entrée **q** pour sortir et le mot de passe est désactivé.

#### **6.3. L'ACCÈS AU BIOS**

Pour accéder à un BIOS AMI ou Award, il suffit d'appuyer sur la touche **DEL** pendant l'initialisation du PC. Mais ce dernier peut être protégé par un mot de passe.

Certains BIOS peuvent être appelés par les touches :

- Þ Ctrl + Echap
- Ctrl + Alt + Echap
- Þ Touche F1
- Touche F10
- $Ctrl + Alt + s$

Une autre solution consiste à simuler une panne, par exemple en débranchant le clavier. De nombreux BIOS vous proposeront alors de mettre à jour le CMOS, et vous laisseront ainsi la possibilité d'y accéder.

#### **6.4. Messages d'erreur**

Avant tout, il y a **panne** et **panne** . Il n'est pas rare qu'un PC ne s'initialise pas complètement et affiche une erreur. Il convient donc avant tout d'éteindre et de

**MINUTES APRÈS, LE TEMPS AUX ÉVENTUELS CONDENSATEURS DE SE DÉCHARGER DE TOUTE ÉLECTRICITÉ. REDÉMARREZ ENSUITE VOTRE PC.**

**UN CONSEIL : SI VOUS AVEZ MODIFIE UNE OPTION ET QUE LE PC NE DÉMARRE PLUS CORRECTEMENT, DÉMARREZ LE ET APPUYEZ SUR LA TOUCHE INSERT. SI CELA NE CHANGE RIEN, OUVREZ LE BOÎTIER ET ENLEVEZ LA PILE PLATE QUELQUES INSTANTS. REMETTEZ LA DEUX**

rallumer le PC. Faites attention à ne pas seulement relancer le PC, cela ne suffira certainement pas. En effet, différentes méthodes sont possibles :

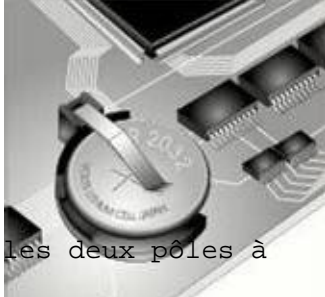

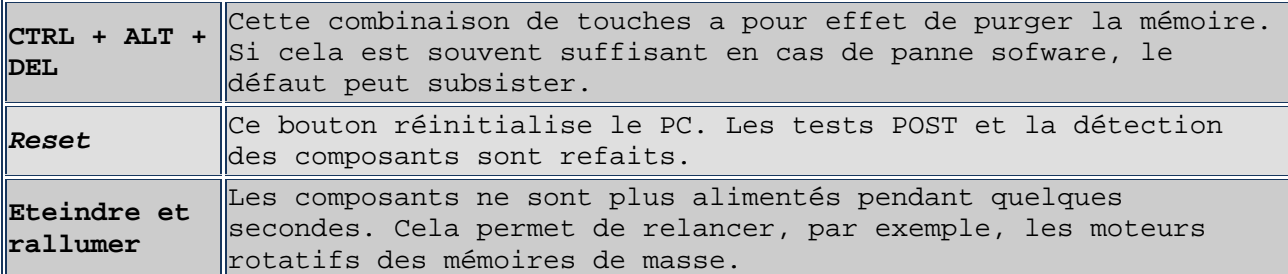

Si le problème persiste malgré tout, il y a effectivement quelque chose qui ne va pas. Le message vous permet souvent de déterminer le composant concerné. Parfois il indique le résultat de la panne et non la cause. Un disque mal connecté peut apparaître comme une défaillance du contrôleur.

Si la date et l'heure du PC sont faux, la pile vit peut-être ses derniers instants. C'est l'un des symptômes courant, suivi de la perte des paramètres stockés dans le BIOS. Si votre carte mère est équipée d'un accumulateur, sachez qu'il n'a pas forcément une longue durée de vie.

# **6.4.1. Bips AMI**

Un problème lors de l'initialisation d'un PC provoque une série de bips dont voici la signification (dans le cas d'un BIOS **American Megatrends** ou **AMI**) :

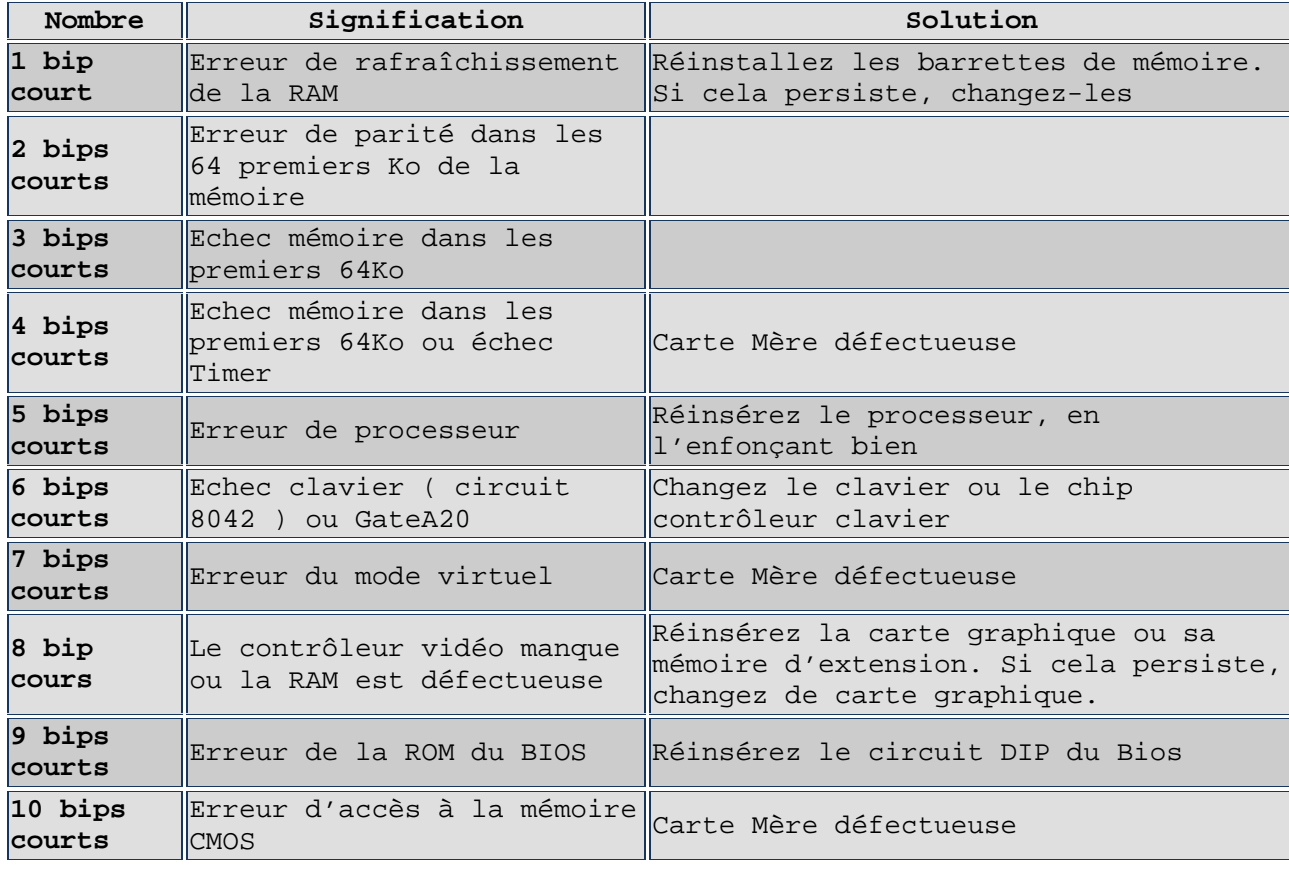

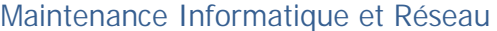

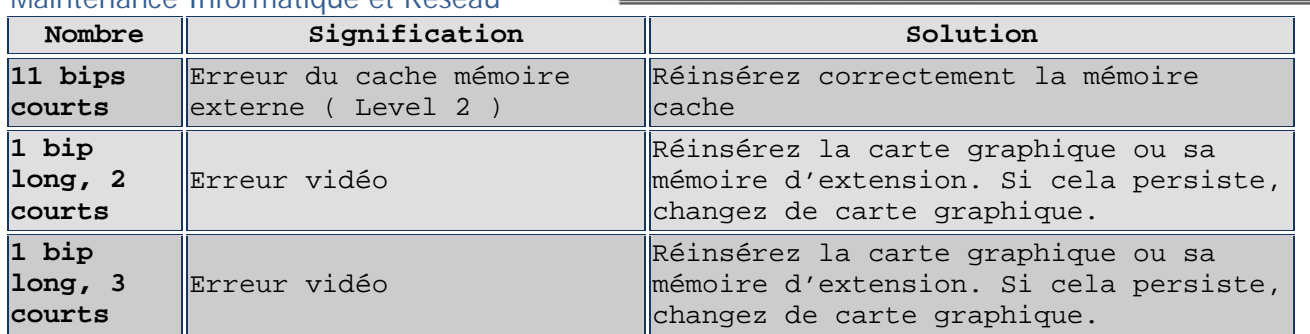

Dans certains cas (court circuit), la panne empêche le BIOS de se lancer. Il n'y aura alors ni message, ni affichage. Si l'alimentation se met en mode protection, c'est-à-dire qu'elle arrête ou qu'elle ralenti le ventilateur de l'alimentation. Contrôlez s'il n'y a aucun mauvais contact (vis sous la carte mère par exemple) ou élément mal inséré.

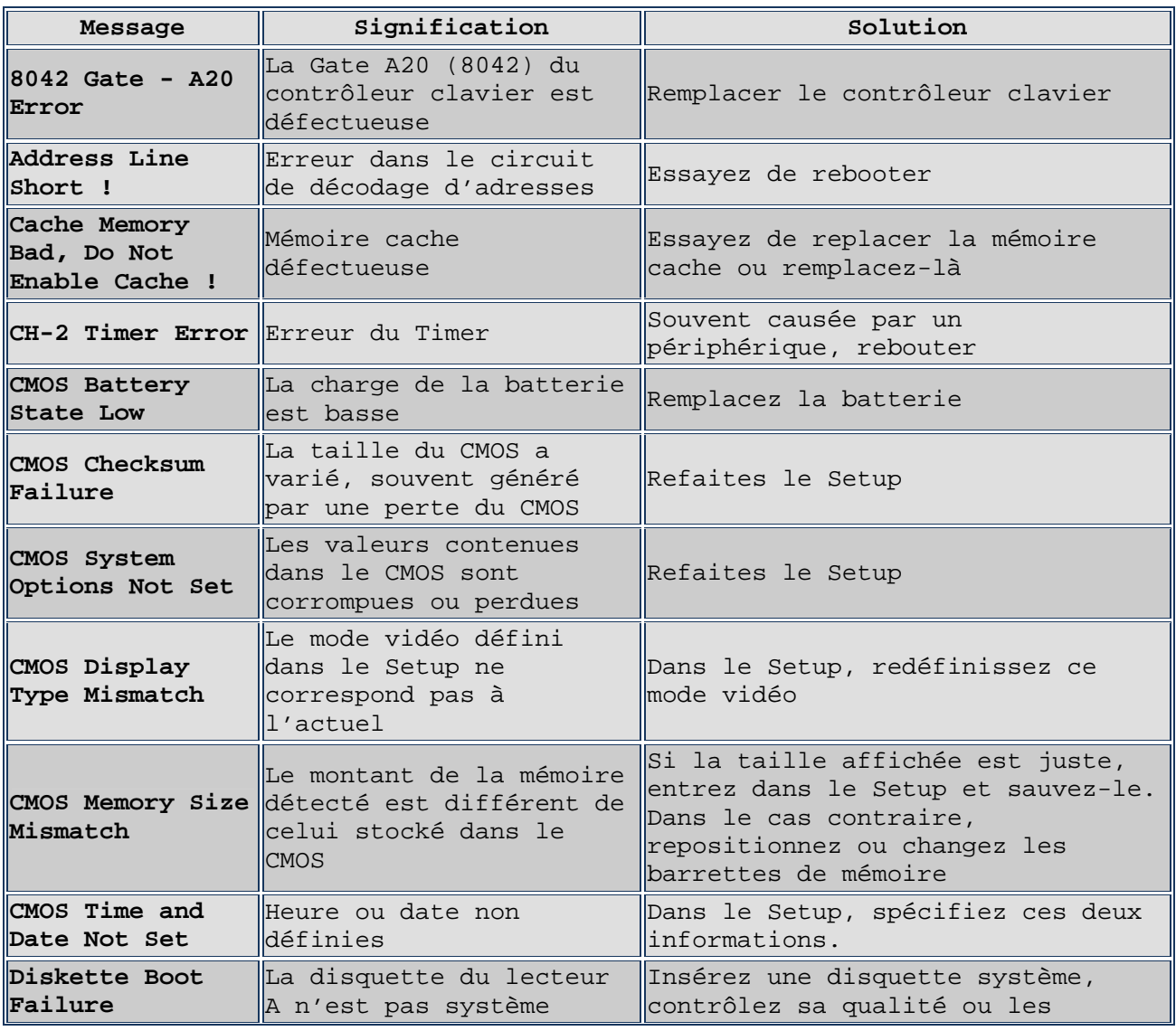

# **6.4***.2. Messages d'erreur AMI*

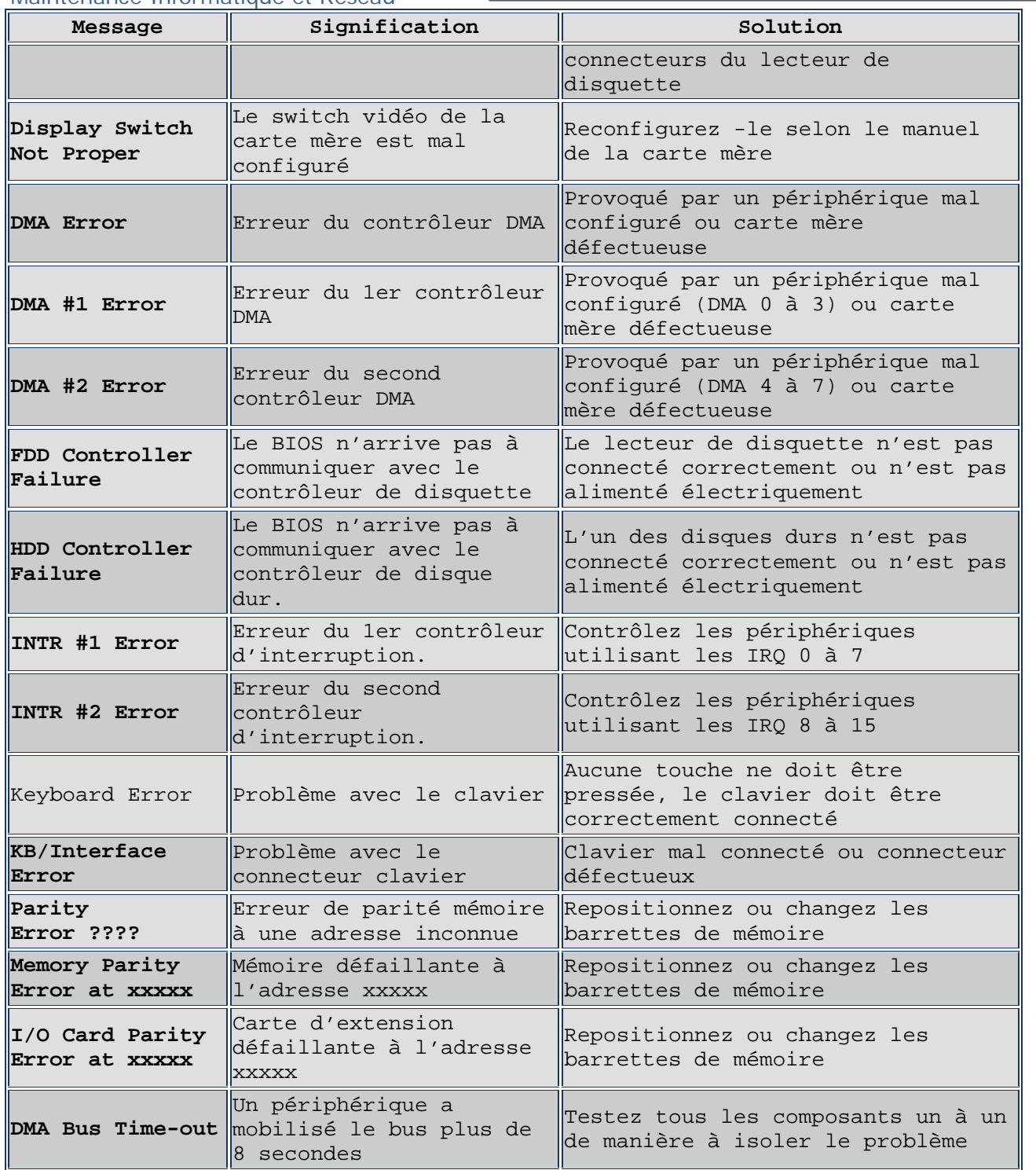

# **6.4***.3. Messages d'erreur Award*

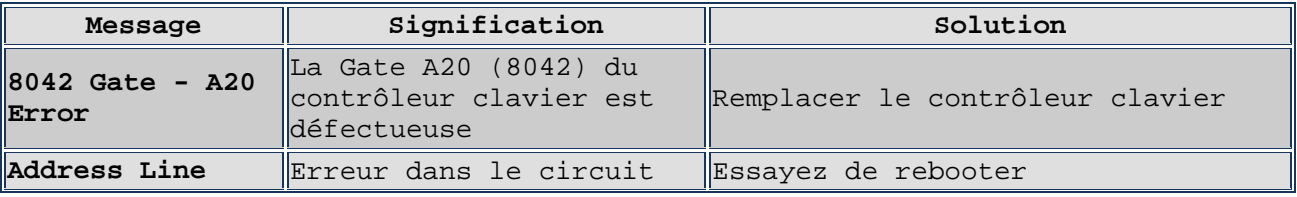

Jean Claver MOUTOH ©Copyright tous droits réservés GROUPE BOWL 30

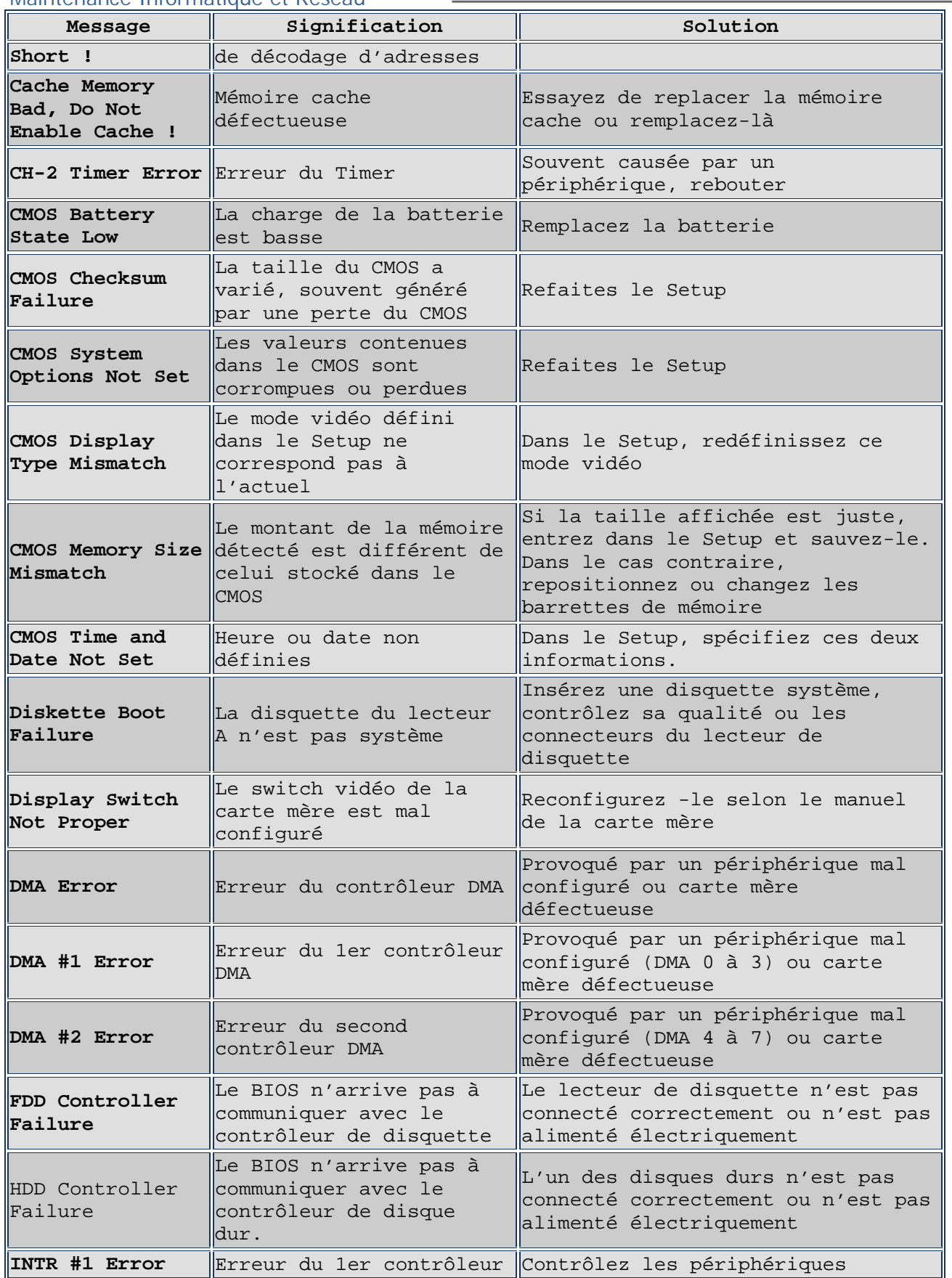

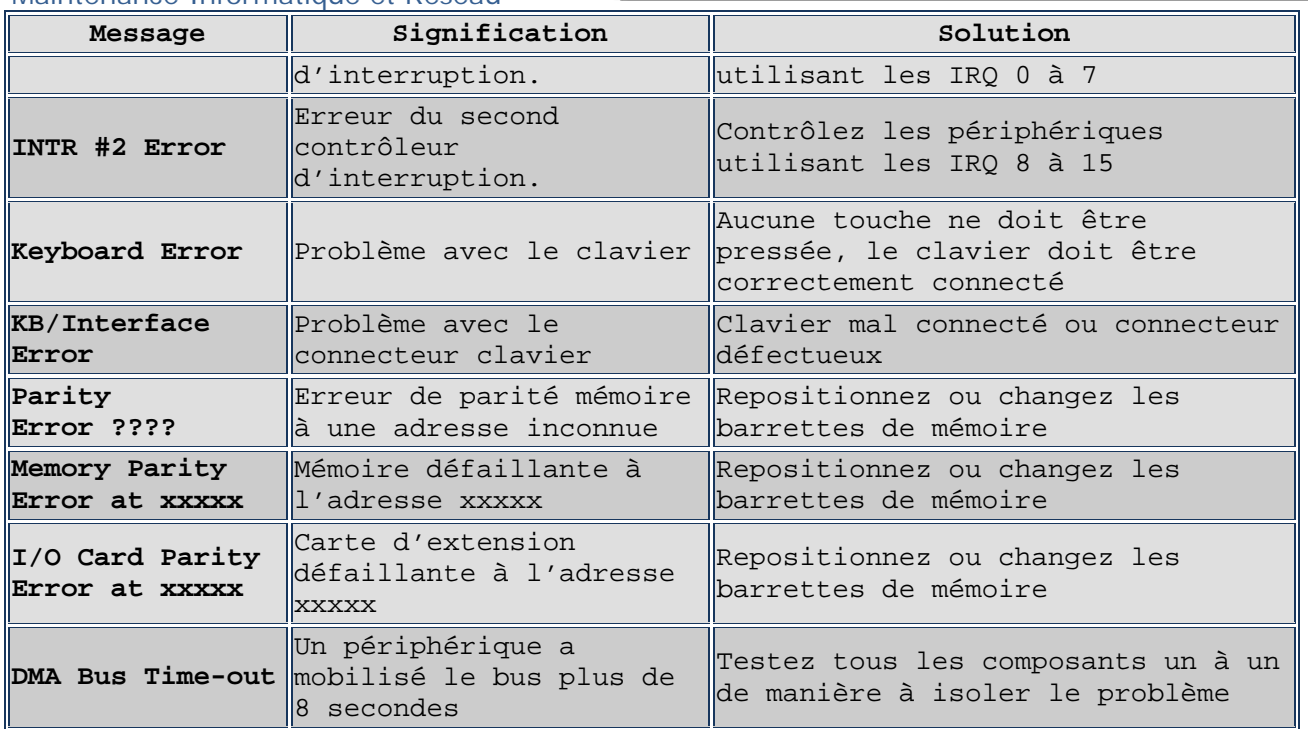

# DualBIOS

"DualBIOS" signifie qu'il y a deux BIOS physiques sur la carte mère, le "BIOS Principal", et le "BIOS de sauvegarde". Dans des conditions normales, le "BIOS Principal" exécute seul le système ; cependant, si votre BIOS Principal est endommagé, le "BIOS de Sauvegarde" prendra le dessus et réparera automatiquement le BIOS Principal sans affecter le travail système normal. N'ayez plus donc peur des attaques virales ou des problèmes de mises à jour du BIOS

## **COURS VII – LES MEMOIRES DE MASSE**

#### **VII – 1 LE DISQUE DUR**

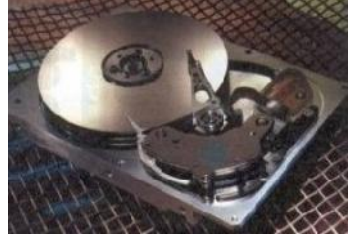

Les ordinateurs doivent manipuler de très grandes quantités de donnée qui ne peuvent pas se trouver en permanence en mémoire centrale pour 2 raisons : - La mémoire coûte chère et son contenu s'efface lorsque l'ordinateur est mis sous tension. grandes quantités de donnée qui ne peuv<br>pas se trouver en permanence en mémoire<br>centrale pour 2 raisons :<br>- La mémoire coûte chère et son contenu

Les données et les programmes sont stockés

sur des supports de grande quantité constituant la mémoire de masse. Le support le plus largement employé pour la mémoire de masse est constitué de disque rigide magnétique fixe appelé **disque dur.** s'efface lorsque l'ordinateur est mis sous<br>tension.<br>Les données et les programmes sont stockés<br>sur des supports de grande quantité constituant la mémoire de masse. Le<br>support le plus largement employé pour la mémoire de ma

# a – Densité en bit par pouce carré

La densité en bit par pouce carré a été l'un des premiers indicateurs de performance utilisé par les fabricants de disque dur. La densité en bit par pouce carré correspond au produit du nombre de bit linéaire par pouce mesuré le long des pistes concentriques des disques durs, et du nombre de pistes mesuré sur le rayon du disque. C'est bien évidement un facteur important car plus on peut mettre de bit dans un même pouce et plus on peut augmenter la capacité du disque dur sans augmenter sa grosseur. **EXERCITE ASSED ASSED ASSED ASSED ASSED ASSED ASSED ASSED AND A CONDUCT LAT A MEMORIAL AND CONDUCT TO A MEMORIAL CONDUCT THE MASSED S'efface lorsque l'ordination and finite contest the solution of the difference of the con** é en bit par pouce carré<br>en bit par pouce carré a été l'un des premiers indicateurs de<br>e utilisé par les fabricants de disque dur. La densité en bit par<br>é correspond au produit du nombre de bit linéaire par pouce mesuré<br>s Maintenance Informatique et Réseau<br> **COURS VII - LES MENOTERS DE NASSE<br>
VII - 1 LE DISQUE DUE<br>
FRANCIERS DE MANDERS DE NASSE<br>
FRANCIERS DE MANDERS DE NASSE<br>
PLUS DES COURCES COMMENCE COMMENCE COMMENCE CONTENUES<br>
TREFACE CO** La densité en bit par pouce carré a été l'un des premiers indicateurs de<br>performance utilisé par les fabricants de disque dur. La densité en bit p<br>pouce carré correspond au produit du nombre de bit linéaire par pouce mes<br>l

# b – La mécanique du disque dur b

Le principe de fonctionnement du disque dur est semblable à celui d'un d'un lecteur de disquette. Il utilise des disques rotatifs et des têtes qui se déplacent au dessus des disques et permet de stocker des données sur des pistes et des secteurs. Un disque dur est constitué d'une série de disques ou plateau empilé les une au dessus des autres dans un boîtier étanche à l'air et à la poussière. des secteurs. Un disque dur est constitué d'une série de disques<br>pilé les une au dessus des autres dans un boîtier étanche à l'air<br>ussière.<br>des disques avec des plateaux d'un diamètre de <mark>2 pouces</mark> à <mark>5,25</mark>

Il existe des disques avec des plateaux d'un diamètre de **2 pouces** à **5,25 pouces**. Le plus courant est le 3,5 pouces. plateau empilé les une au dessus des autres dans un boîtier étanche<br>et à la poussière.<br>Il existe des disques avec des plateaux d'un diamètre de **2 pouces** à<br>**pouces**. Le plus courant est le 3,5 pouces.

#### **\* Les têtes de lectures / écritures \* Les têtes**

Chaque plateau possède 2 faces à chaque faces<br>correspond une tête de lecture/écriture porté<br>par un bras. En pratique, un bras se trouvant<br>entre 2 plateaux porte 2 têtes de correspond une tête de lecture/écriture porté par un bras. En pratique, un bras se trouvant<br>entre 2 plateaux porte 2 têtes de entre 2 plateaux porte 2 têtes de lecture/écriture.

Pour simplifier on parle le plus souvent de tête de lecture. On utilise le mot tête pour designer une face ainsi on parlera d'un disque à 7 plateaux dont toutes les faces sont utilisées comme un disque dur à 14 têtes. utilisées

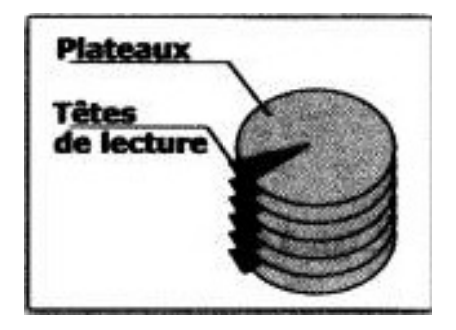

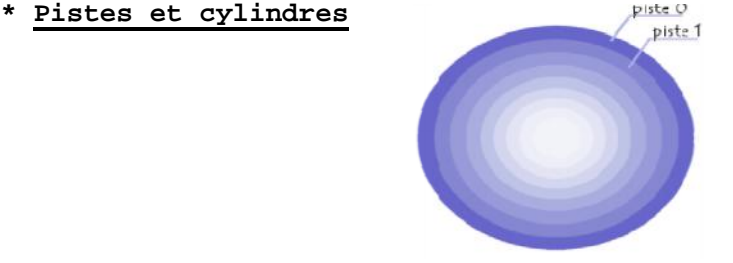

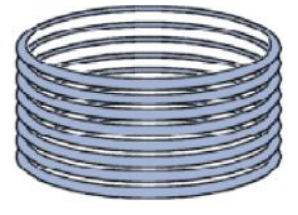

La surface du plateau est divisée en pistes concentriques numérotées à partir de l'extérieur en commençant par la piste 0. Plus il y a de piste sur un disque, plus la densité est élevée. La capacité d'un disque est fonction de sa densité. Toutes les têtes de lecture/écriture se déplacent en même temps, il est plus rapide d'écrire sur la même piste d'un plateau que de remplir complètement les plateaux les uns envers les autres. L'ensemble des pistes de même numéros sur les différents plateaux est appelé cylindre.

#### **\* Les secteurs**

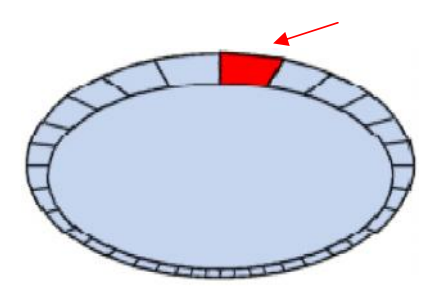

Les pistes sont divisées en secteur, le nombre de secteur est variable de 17 à plus de 100.

# **\* Vitesse d'un disque dur**

Les disques durs fonctionnent beaucoup plus rapidement que les lecteurs de disquette, ils tournaient à l'origine à une vitesse de 3600 tr/mn soit environs 10 fois plus rapidement q les lecteurs de disquette. Aujourd'hui le standard des disques dur actuel est de 5400 tr/mn et de 7200 tr/mn.

#### **\* Parcage automatique des têtes**

Un disque dur est conçu pour résister à des milliers de décollages et d'atterrissages mais il est plus prudent de s'assurer que l'endroit des plateaux ou les têtes se posent ne contiennent pas de données. Avec les anciens disques dur il fallait parquer manuellement les têtes. Les disques durs moderne parquent automatiquement les têtes.

# c – Fonctionnement

Les têtes de la plupart des disques durs ne touchent pas les plateaux lorsque ceux ci fonctionnent en mode normal. Lorsque le disque dur n'est pas sous tension, toutefois elles se posent dessus lorsque les plateaux s'arrêtent de tourner. Lorsque le disque dur est sous tension, un coussin d'air très fin maintient chaque tête à une distance infirme en dessous ou au dessus des plateaux. Si ce coussin d'air est interrompu par une particule de poussière ou un choc les têtes risquent d'entrer en contact avec les plateaux alors qu'il tourne en pleine vitesse. Lorsque ce contact est suffisamment violent pour endommager le disque dur il se produit un écrasement de tête, ce qui peut provoquer la perte de quelques octets de données voir la destruction totale du disque dur. La plupart des plateaux de disque dur sont dotés d'une couche de lubrifiant et de surface renforcée qui leur permet de résister au décollage et atterrissages des têtes.

d – Formatage du disque dur

Il existe en principe 2 types de formatage :

- Le formatage de bas niveau
- Le formatage de haut niveau

Pour formater un disque dur vous devez effectuer chaque formatage séparément. Il faut de surcroît procéder à une troisième manœuvre entre chaque formatage durant laquelle les informations sur le partitionnement seront écrite sur le disque.

Le partitionnement permet en effet à plusieurs types de systèmes d'exploitations d'utiliser le même disque dur ou un seul et même système d'exploitation utilisé sur le disque sous forme de plusieurs volumes ou lecteurs logiques. Un volume ou lecteur logique est une section à laquelle le système d'exploitation attribut une lettre.

Le formatage réel s'effectue donc en 3 étapes.

- Le formatage de bas niveau
- Le partitionnement
- Le formatage de haut niveau

#### **\* Le formatage de bas niveau**

Durant le formatage de bas niveau les pistes du disque dur sont divisées en un nombre donné de secteur. Le formatage de bas niveau permet de réaliser les opérations suivantes :

- Détection des défauts
- Sélection d'un ratio d'entrelacement.
- Formatage et marquage des défauts constatés.
- Analyse de la surface du disque.

#### **\* Le partitionnement**

Le partitionnement permet de diviser le disque dur en plusieurs zones appelés partition pouvant chacune contenir son propre système d'exploitation. Les systèmes d'exploitations Windows actuel utilisent 3 types de système de fichier :

- FAT ou FAT 16 (File Allocution Table ou Table d'Allocution de Fichier) : ce système de fichier standard est celui utilisé par **DOS, Windows 9X, et Windows NT.** En fait à part DOS les autres systèmes d'exploitations peuvent être installés sur une partition FAT. Mais seulement pour que les programmes prévus pour la FAT 16 fonctionnent. Avec le programme FDISK vous pouvez créer seulement 2 partitions FAT physique sur un lecteur de disque dur, une partition principale, une partition étendue mais vous pouvez diviser la partition étendue jusqu'à obtenir 25 volumes logiques qui aurons une lettre d'affectation différente. D'autre programme de partitionnement tel que **Partition magic**. D'autres programmes peuvent créer jusqu'à 4 partition principale ou 3 et 1 partition étendue ce qui peut permettre de placer plusieurs systèmes d'exploitations sur un même disque dur.

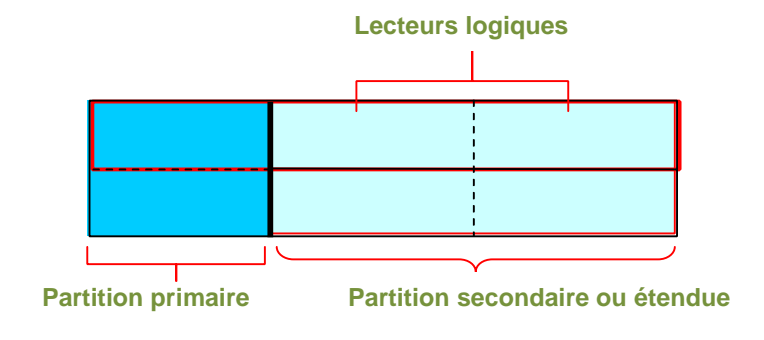

**- FAT 32 :** Il s'agit là d'un système de fichier optionnel utilisé par Windows 98 et Windows NT 5.0. La taille d'un volume peut atteindre alors 2 téraoctets (To) soit 2048 Go.

**- NTFS (Windows NT File System, Système de Fichier Windows NT):** ce système de fichier est compatible à celui d'UNIX et est acceptable que sur Windows NT. NTFS offre des attribues étendue et des fonctions de sécurité de fichier qui n'existent pas dans le système FAT.

#### **\* Formatage de haut niveau**

Durant le formatage de haut niveau le système d'exploitation écrit les structures nécessaires pour gérer les données sur le disque. Les partitions du système FAT comporte un secteur d'amorce de volume VBS (Volume Boot Sector), une table d'allocution de fichier ainsi qu'un répertoire racine pour chaque lecteur logique formaté. Ces structures de données permettent au système d'exploitation de gérer l'espace du disque et de cartographier l'emplacement des fichiers.

La formatage de haut niveau exécuté avec la commande FORMAT du DOS n'est pas un véritable formatage il correspond à la création d'une table de matière du disque. Lors du formatage de bas niveau qui correspond au formatage réel le pistes et les secteurs sont écrits sur le disque. La commande FORMAT du DOS permet de réaliser un formatage de bas et haut niveau sur une disquette, mais correspond seulement à un formatage de haut niveau sur un disque dur.

# e – Capacité d'un disque dur

La capacité d'un disque dur est mesurée en **octet**. 1 octet = 8 bits = 1 caractère La capacité dépend de sa géométrie et de la capacité d'un secteur. Un secteur contient généralement 512 octets on obtient la capacité d'un disque dur par l'opération suivante : Capacité HD (octet)=512  $\times$  secteur par cylindre  $\times$  nombre de cylindre  $\times$  nombre de tête.

#### f – Branchement d'un disque dur

Le branchement d'un disque dur est réalisé de façons très faciles. - Configurer le disque dur à l'aide des jumpers se trouvant à la face arrière (l'explication de cette configuration se trouve en générale sur une étiquette présent sur le disque dur).

- Disposer le disque dur dans un emplacement 3" ½ en dessous du lecteur de disquette en générale.

- La face de la carte contrôleur doit être en dessous, ce qui évite de plier la nappe IDE.

- Brancher l'alimentation du disque ainsi que la nappe des données.

- La nappe doit être reliée sur la carte mère sur un port IDE et l'autre bout sur le disque dur. Le fil rouge de la nappe correspond à la patte 1 sur les connecteurs de la carte mère et du disque dur. En générale le fil rouge sur le connecteur de disque dur se trouve à côté de l'alimentation.

#### \* Branchement de 1 ou plusieurs périphériques sur les ports IDE

Chaque port IDE permet de relier seulement 2 unités soit un total pour la machine de 4 puisque l'ordinateur dispose de 2 supports IDE. Sur chaque unité vous trouverez des cavaliers de connexion qui peuvent avoir 3 choix différents :

- Maître (Master) M/S
- Esclave (Slave) S/C
- Cable select C/S

Les configurations possibles sont les suivantes:

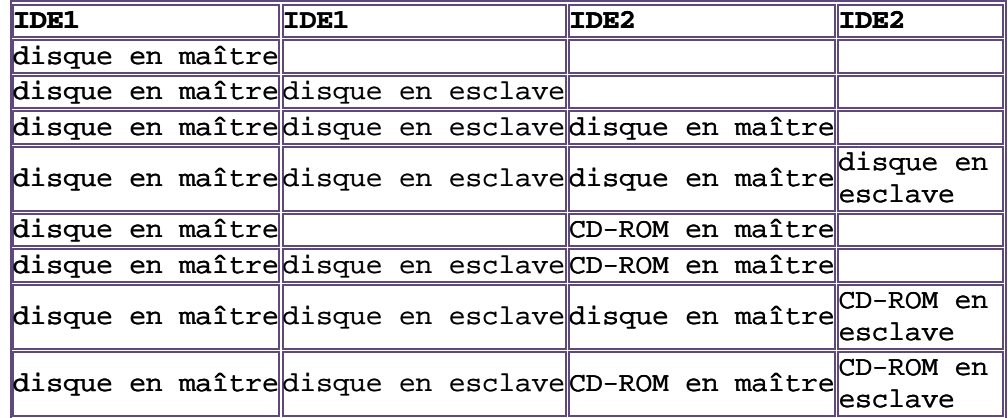

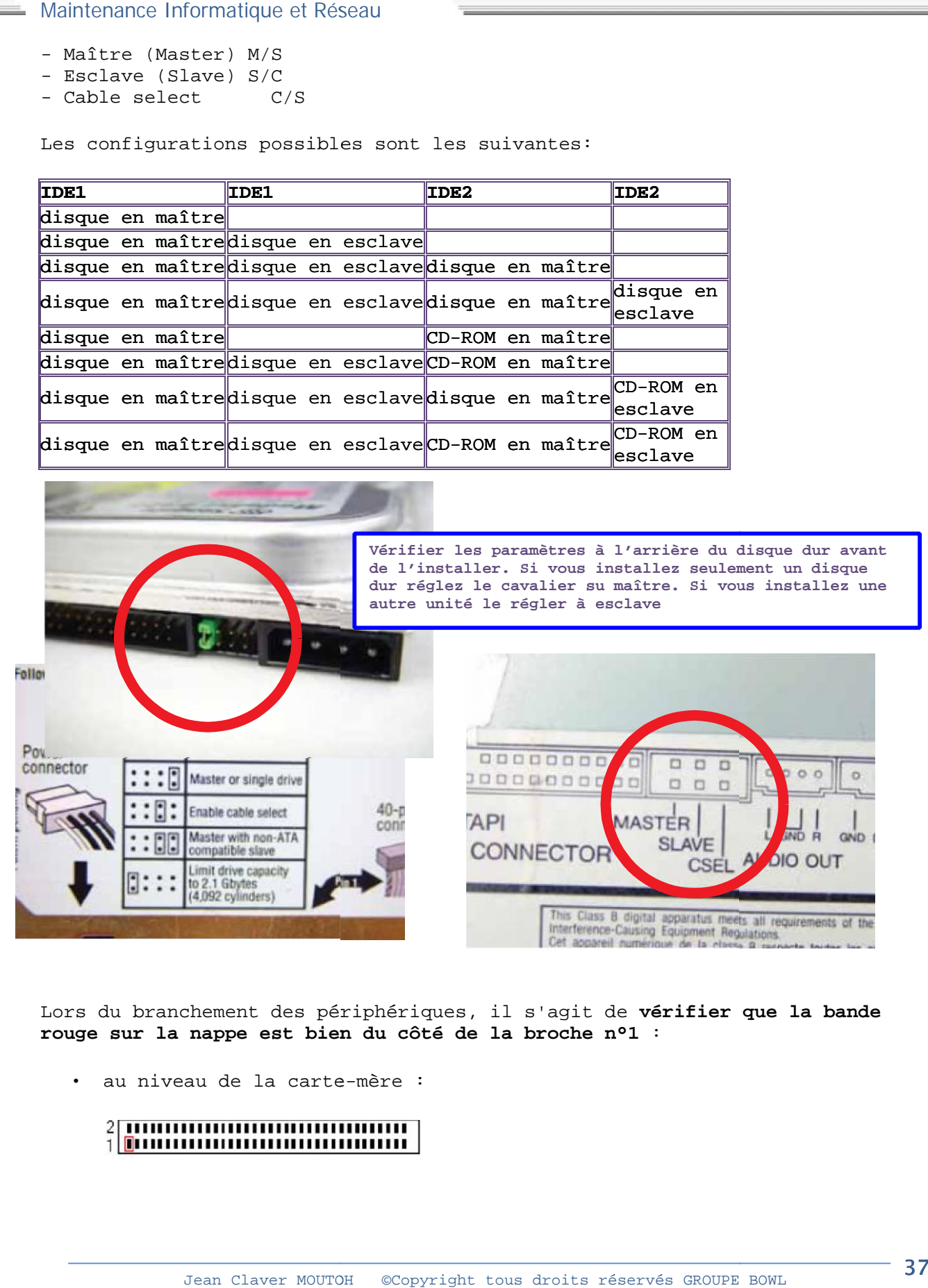

Lors du branchement des périphériques, il s'agit de **vérifier que la bande rouge sur la nappe est bien du côté de la broche n°1** :

au niveau de la carte-mère :

 ainsi qu'au niveau du (des) disque(s)-dur(s) (généralement du côté de l'alimentation) :

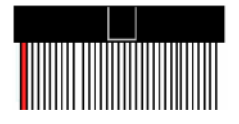

Il faut faire de la même façon pour les nappes reliées aux ports de communication (COM1, COM2, ...), pour celles reliées aux ports imprimantes (LPT1, LPT2 ...), et enfin pour les nappes reliées aux lecteurs de disquettes (FDC: Floppy Disk Controller - traduisez "contrôleur de disquettes").

#### **g. La commande DOS FDISK La commande**

Cette commande est reprise sous DOS pour les systèmes d'exploitation Wn95/98 et Millenium. Dans le cas de XP, 2000 et NT, elle est accessible uniquement durant l'installation avec une interface différente. En pratique, vous pouvez créer des partitions avec Win98 et les réutiliser pour d'autres systèmes d'exploitation. **Elle est préalable à la commande FORMAT et efface FORMAT et efface complètement les données!** Maintenance Informatique et Réseau<br>
1 alimentation) :<br>
1 alimentation) :<br>
1 I faut faire de la même façon pour les nappes reliées aux ports de<br>
communication (COM1, COM2, ...), pour celles reliées aux ports de<br>
(FDC: Flopp de XP, 2000 et NT, elle est acces<br>avec une interface différente. En<br>avec Win98 et les réutiliser pour

Les partitions sont des découpages logiciels des disques durs. La première lettre accessible pour un disque dur est le C:, ensuite D: et ainsi de suite. Les lecteurs CD viennent ensuite (sauf Win2000 et XP où on peut modifier les lettres ensuite). Les partitions sont des découpages logiciels des disques durs. La<br>mière lettre accessible pour un disque dur est le C:, ensuite D: et ai<br>suite. Les lecteurs CD viennent ensuite (sauf Win2000 et XP où on peut

Dès le démarrage, FDISK demande s'il doit utiliser des lecteurs de Dès le démarrage, FDISK demande s'il doit utiliser des lecteurs de<br>grande capacité (FAT 32 - disques durs de plus de 2 GB), la réponse est **OUI** 

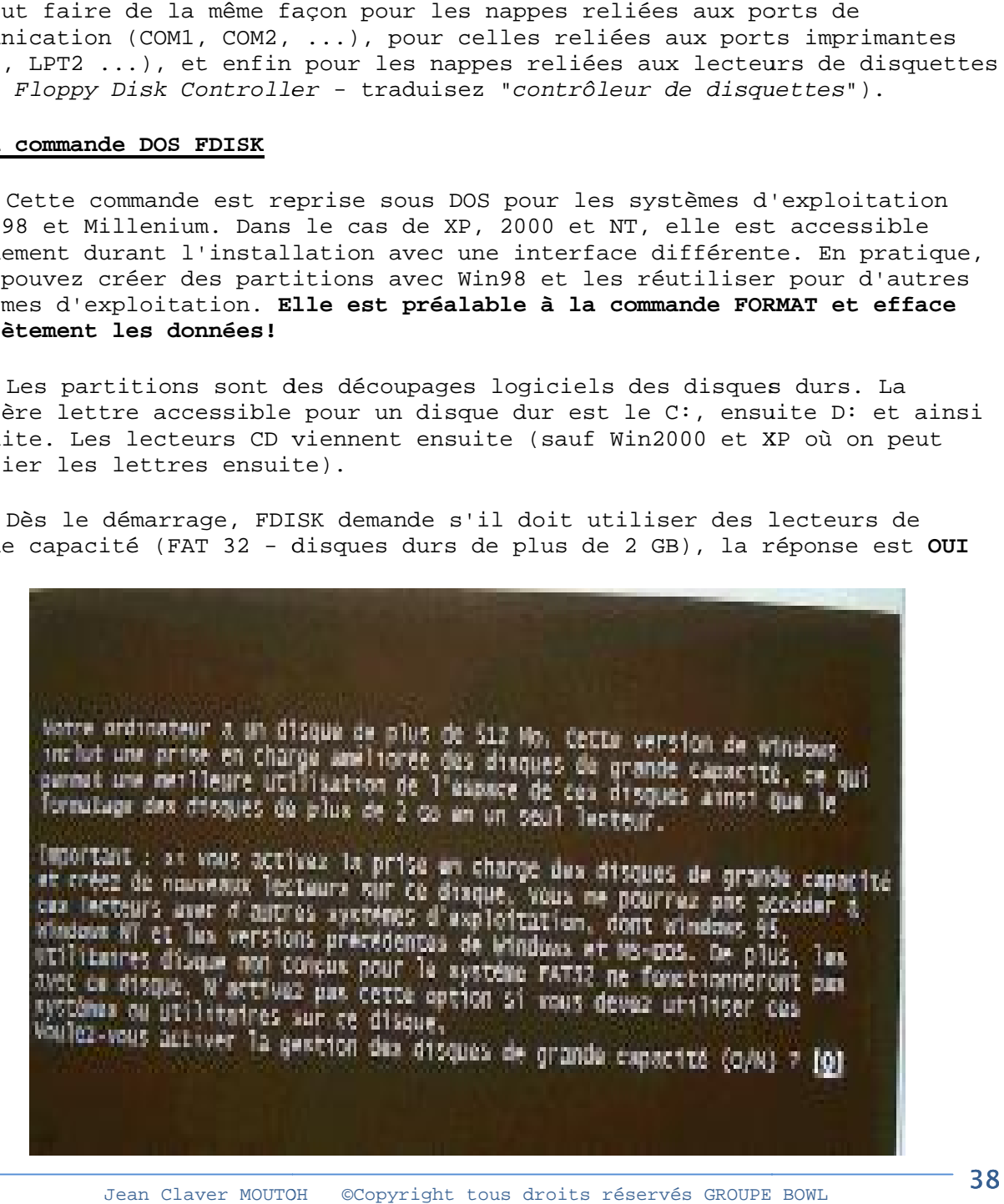

*Maintenance Informatique et Réseau* Le menu suivant apparaît.

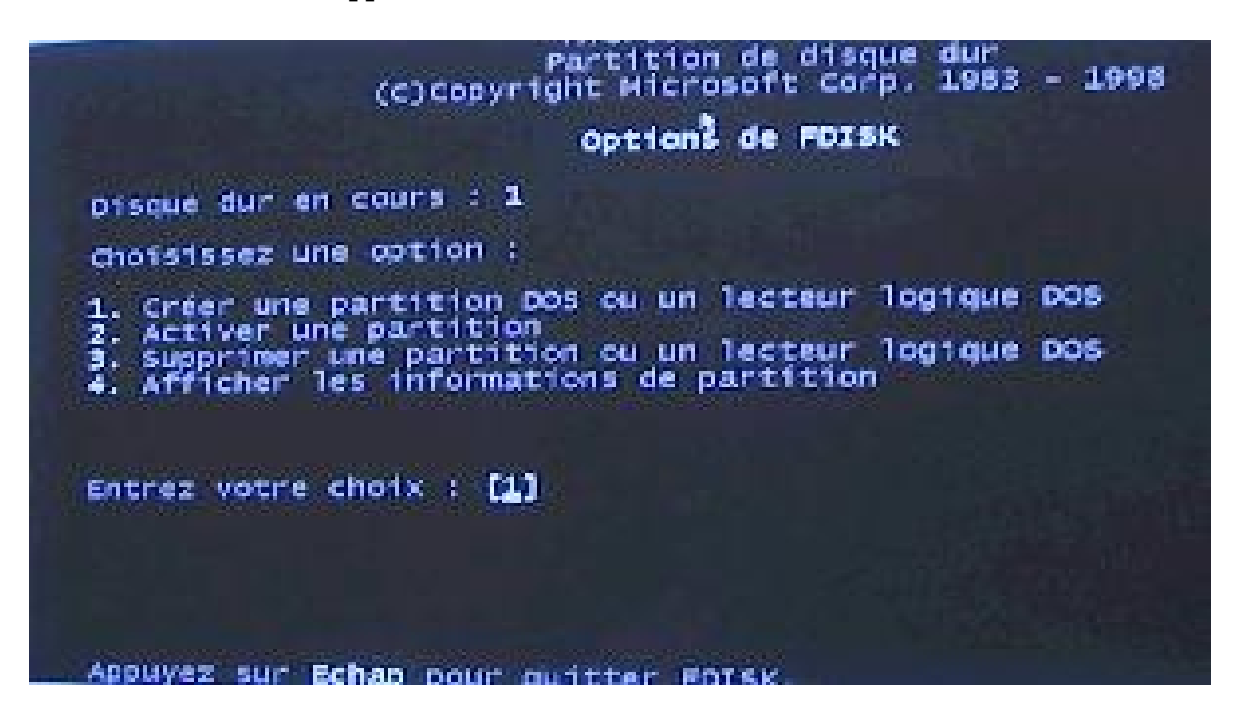

**h. Créer une partition sous Win 95/98/Me**

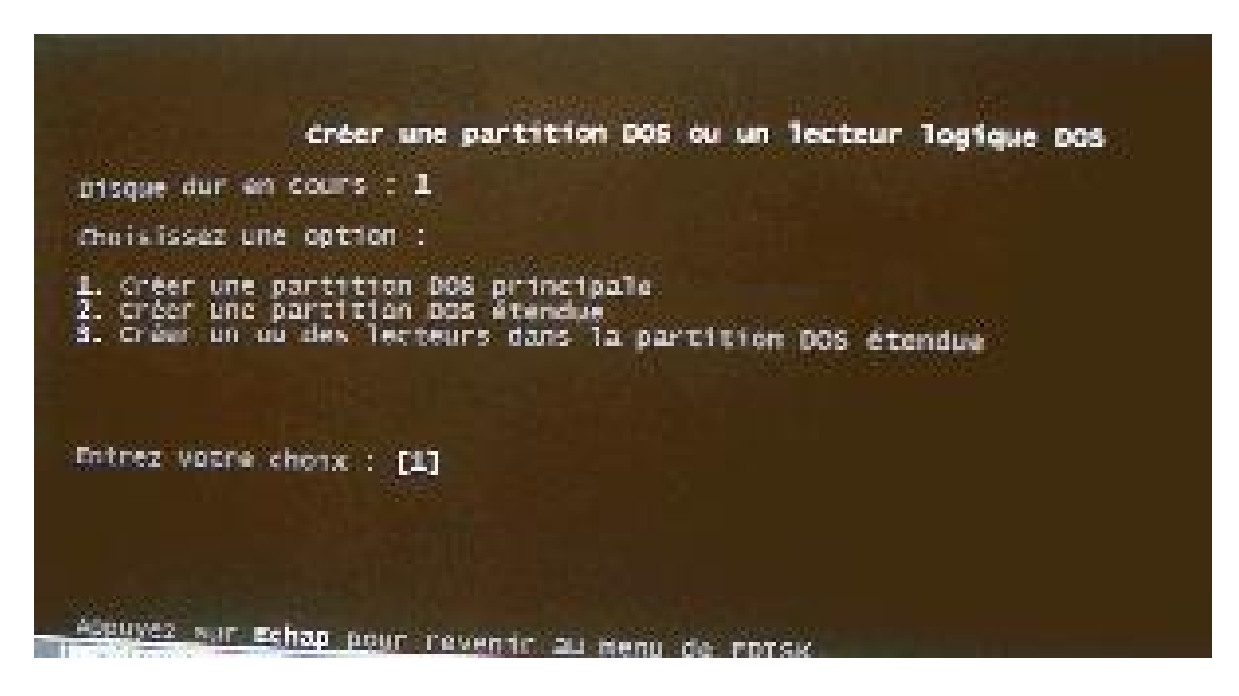

Cette commande permet de créer des partitions: par disque une partition principale obligatoire et une partition étendue facultative (si l'on veut couper les disques en segments). Lorsque l'on crée une partition principale, FDISK propose d'utiliser tout l'espace. Si vous choisissez OUI, une seule partition est crée et activée automatiquement. Il n'y aura pas de partition étendue. Si vous choisissez NON, FDISK vous proposera une taille pour cette partition principale et vous pourrez créer une partition secondaire ensuite.

Jean Claver MOUTOH © Copyright tous droits réservés GROUPE BOWL <sup>39</sup>

Lorsque vous créez la partition secondaire, FDISK propose automatiquement de créer une partition étendue (une ou plusieurs). Vous pouvez choisir la taille maximum (le disque dur possède alors une partition principale C: et une partition secondaire D:). Si vous n'utilisez pas l'entièreté de la partition étendue, vous pouvez créer dans cette partition étendue d'autres lecteurs logiques (E:, F:, ...)

#### **i. Activer une partition primaire.**

Cette commande permet d'utiliser une partition primaire comme partition de démarrage (automatique si vous ne créez qu'une seule partition). Dans le cas de Windows 95 / 98 / millenium, c'est obligatoirement une partition principale.

Si aucune partition n'est activée, le système d'exploitation, même installé, ne démarrera à partir du disque dur.

# **j. Supprimer ...**

Cette commande permet de supprimer des partitions crées. Vous devez obligatoirement commencer par les lecteurs, ensuite par les partition DOS étendues, ensuite par la partition primaire. Mais vous n'êtes pas obligé d'effacer tout.

#### **k. Afficher les information de partition**

Cette commande permet d'afficher toutes les partitions (primaire, secondaire et étendue)

#### **l. Sélection du disque dur.**

Cette commande apparaît uniquement si plusieurs disques durs sont branchés dans le PC. Une petite remarque. Si vous utilisez la commande FORMAT sous Win95 / 98 / Millenium

- C: est la partition principale du premier disque
- D: est la partition principale du deuxième disque
- E: est la partition secondaire du premier disque
- et ainsi de suite.

#### **COURS VIII – LES MEMOIRES DANS UN PC**

La mémoire est la zone de travail de l'ordinateur .C'est une zone de stockage temporaire dans laquelle les programmes et les données doivent se trouver. Ces données et ces programmes n'y restent que si l'ordinateur est sous tension et que le système n'est pas relancé.

Avant ces opérations, on devra copier tout ce qui a été modifié, une unité de stockage permanente habituellement un disque dur avant d'éteindre la machine. La mémoire principale est souvent appelée RAM (Random Access Memory) ou mémoire vive parce qu'on peut y accéder rapidement. En effet la mémoire ROM (Read Only Memory) ou mémoire en lecture seule est aussi une mémoire à accès aléatoire mais elle se différencie de la mémoire vive par le fait d'être en lecture seule.

Au fil des années la définition du terme RAM s'est modifiée. Il s'agissait au début d'un simple sigle, mais à l'heure actuel ce terme représente l'espace de mémoire nécessaire utilisé par le processeur pour exécuter les programmes. Cette mémoire repose sur un type de puce nommé DRAM (Dynamic RAM). La RAM est donc un élément aussi important que le processeur et il ne faut absolument pas le négliger. Pour cette raison il est important de connaître tous les types de mémoires disponibles actuellement sur le marché. Ainsi vous pourrez mieux décider lesquelles sont adaptées à chaque systèmes et préparer les futures réparations et mise à niveau. Les 3 principaux types de mémoires installés sur les PC sont :

- ROM (Read Only Memory) Mémoire à lecture seule.
- DRAM (Dynamic Random Access Memory) Mémoire à accès aléatoire dynamique.
- SRAM (Static Random Access Memory) Mémoire à accès aléatoire statique.

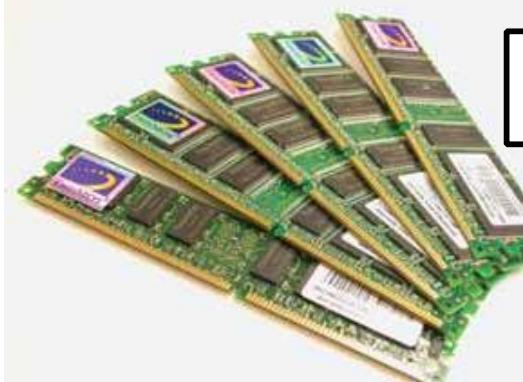

Sans mémoire, vous ne pourrez pas amorcer votre système, même si vous avez tout installé

#### **VIII -1 LES MEMOIRES MORTES**

Il s'agit des mémoire qui gardent en permanence des données ou dont des données sont très rarement modifiées. Dans un contexte d'utilisation normale les données inscrites dans une mémoire morte sont inaltérables, elles peuvent être seulement lue.

# a – Mémoire morte programmée par masque (MROM)

Dans ce type de mémoire l'écriture des données dans l'emplacement mémoire est effectuée par le fabricant suivant les spécifications du client. On utilise

*Maintenance Informatique et Réseau* le négatif d'une épreuve photographique appelé un masque pour établir les connexions électriques dans la puce.

#### b – Mémoires mortes programmables (PROM)

Lorsqu'on a besoin de programmer soit même sa mémoire morte on utilise une PROM cependant une fois programmée elle est identique à la MROM c – Mémoires mortes effaçables programmables (EPROM)

Une EPROM peut être programmée pour un utilisateur mais il est en outre aussi possible de l'effacer et de le reprogrammer aussi souvent qu'il le désire. La puce est effaçable à l'aide de rayonnement Ultra Violet (UV).

d – Mémoire morte effaçable électriquement ou anti-flash (EEPROM)

C'est une version améliorée de l'EPROM. Contrairement à celle-ci aucun rayon UV n'est requis pour l'effacer, ce type de mémoire ROM est utilisée pour les BIOS pouvant être mis à jour par l'utilisateur (BIOS flash).

#### **VIII - 2 MEMOIRES VIVES DRAM**

La DRAM (Dynamic RAM) est le type de mémoire qu'utilisent la plupart des PC modernes. Plusieurs types de mémoires DRAM existent actuellement. Une des grandes caractéristiques de la mémoire vive est la vitesse. Depuis longtemps la vitesse d'une mémoire vive est exprimée en nanosecondes (ns). Depuis la génération des Pentiums II on parle de plus en plus en plus de MHz pour faire la comparaison avec la vitesse du Bus système (fréquence de la carte mère).

# F= 1/

Pour une fréquence de 100 MHz on a une vitesse de 10ns. Donc pour pouvoir utiliser une mémoire avec un Bus système de 100 MHz on a besoin d'une mémoire pouvant travailler à 10ns au moins.

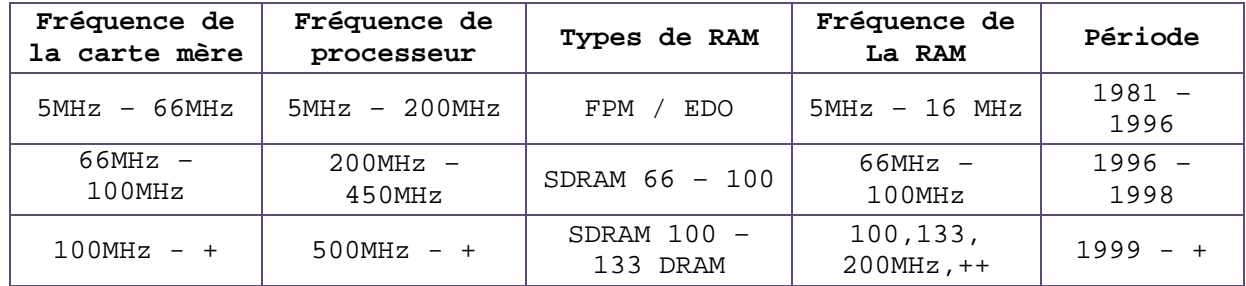

#### RAPPEL

#### Horloge de mémoire

L'horloge de DDF est d'habitude de 100 à 200 Mhz ou plus, ais puisque « DDR représente deux fois la vitesse d'horloge », elles sont couramment dénommées DDR200 ou DDR400. La mémoire DDR200 utilise une mémoire SDRAM PC100 en tant que base, DDR333 utilise SDRAM PC166, le reste étant déduit analogie. Si votre carte mère prend en charge DDR400, fondamentalement, elle peut prendre en charge des mémoires aussi basses que DDR333. Mais n'utilisez pas une SDRAM PC133, parce que fondamentalement les emplacements de SDRAM et DDR sont différents. De plus, SDRAM et DDR sont conçue de façon différente.

#### Largeur de bande

Quantité de données pouvant être transmise dans une quantité donnée de temps. Pour les appareils numériques, la largeur de bande est d'habitude exprimée en bits par seconde (bps) ou octets par seconde. Pour les appareils analogiques, la largeur de bande est exprimée en cycles par la seconde ou Hertz (Hz)

us avec une largeur de bande basse. C'est pourquei de nouveaux bus, tel que les bus AGP, ont été développés de<br>Jean Claver MOUTOH de Copyright tous droits réservés GROUPE BOWL La largeur de bande est particulièrement importante pour les unités d'E/S (ENTREE- SORTIE). Par exemple, un lecteur de disque rapide peut être entravé par un bus avec une largeur de bande basse. C'est pourquoi de nouveaux bus, tel que les bus AGP, ont été développés pour le PC.

*Maintenance Informatique et Réseau Maintenance Informatique* 

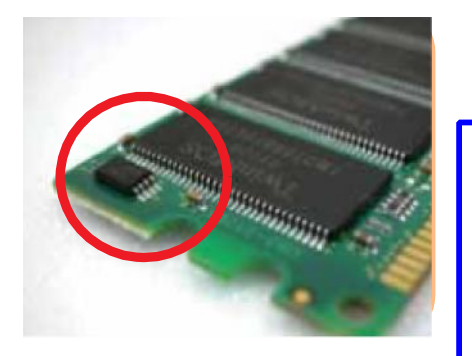

**Sur chaque module de mémoire, il y a une petite puce appelée "SPD". Cette puce stocke les informations de configuration des modules de mémoire,tels que la fréquence d'horloge, le voltage et les autres paramètres nécessaires** module de mémoire, il y a une pet<br>ée "SPD". Cette puce stocke<br>s de configuration des modules<br>s que la fréquence d'horloge,<br>les autres paramètres nécessaires

a – DRAM FPM (Fast Page Mode, mode page rapide)

La mémoire DRAM FPM utilise une technique à 2 dimensions : - La pagination : l'accès à une case mémoire nécessaire de sélectionner des a - <u>DRAM FPM</u> (Fast Page Mode, mode page rapide)<br>La mémoire DRAM FPM utilise une technique à 2 dimensions :<br>- La pagination : l'accès à une case mémoire nécessaire de sélectionner des<br>adresses de rangée de colonnes. Ce qu  $1'$ accès plus rapide aux données d'une même rangée en ne modifiant que  $1'$ accès de colonne.

b – <u>DRAM EDO</u>

Depuis 1995 il existe un nouveau type de RAM pour le Pentium appelé RAM EDO<br>(Extended Data Out). La mémoire EDO est une sorte de mémoire FPM modifiée. Depuis 1995 il existe un nouveau type de RAM pour le Pentium appelé RAM EDO<br>(Extended Data Out). La mémoire EDO est une sorte de mémoire FPM modifiée. La mémoire EDO a pour effet d'optimiser les temps de cycle permettant au pour de cycle d'optimiser les permettant au contrôleur de mémoire de démarrer l'instruction d'une nouvelle adresse de colonne pendant la lecture de donnée des adresses courantes. donnée des courantes.

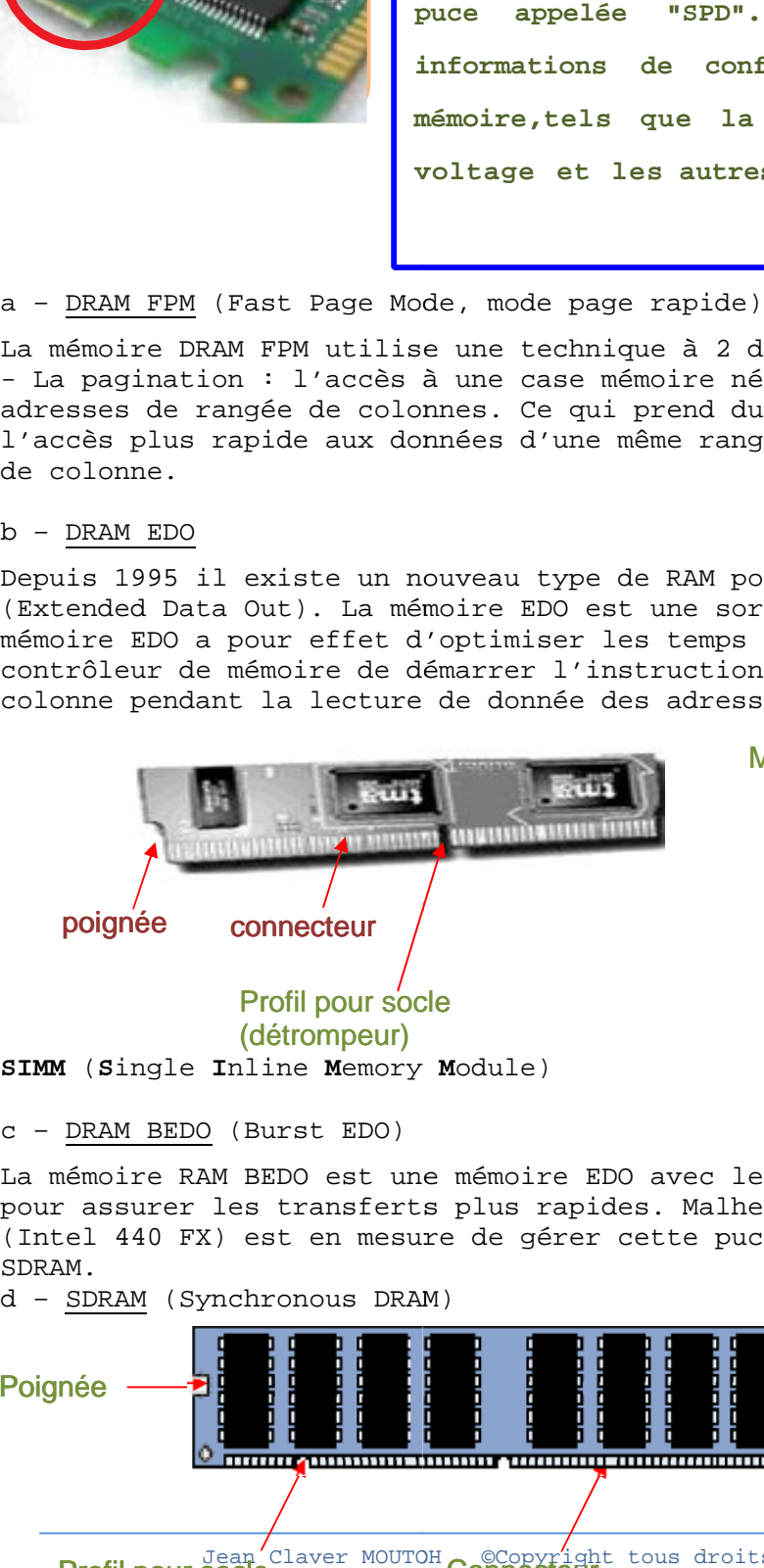

Module SIMM 72 broches

c – DRAM BEDO (Burst EDO) c

La mémoire RAM BEDO est une mémoire EDO avec les dispositifs complémentaires La mémoire RAM BEDO est une mémoire EDO avec les dispositifs complémentai<br>pour assurer les transferts plus rapides. Malheureusement un seul chipset (Intel 440 FX) est en mesure de gérer cette puce qui a été éclipsée par la a été éclipsée par la SDRAM. SDRAM.

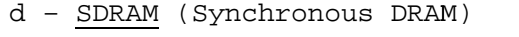

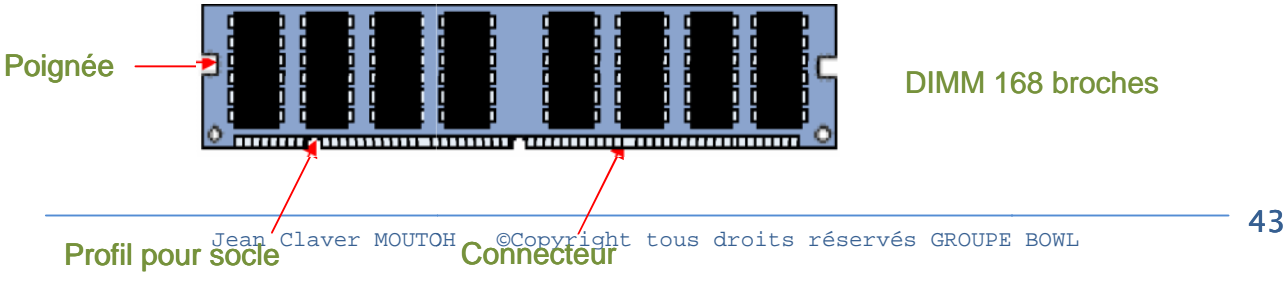

#### **DIMM** (**D**ual **I**nline **M**emory **M**odule)

La SDRAM est un type de mémoire qui fonctionne en synchronisation avec le bus système. La mémoire SDRAM livre les informations en rafale très rapide à l'aide d'une interface utilisant une horloge. Comme pour la RAM EDO votre chipset doit être en mesure de supporter ce type de mémoire. Les performances de la SDRAM sont largement supérieures à celle de la mémoire FPM ou EDO. La SDRAM est capable de fonctionner avec un Bus de 100 MHz (10ns) qui est devenu le standard depuis 1998. Vous trouverez de la SDRAM cadencé à 66MHz (10ns); 83MHz (12ns); 100MHz (10ns); 133MHz (7.5ns).

La synchronisation est particulièrement délicate à 100MHz. Intel à créer un standard, PC 100 qui défini les critères de performance que le module de mémoire doit respecter pour être fiable dans un ordinateur cadencé à cette vitesse.

#### e – RDRAM (Ram Bus RAM)

La RDRAM est un nouveau concept mémoire que l'on trouve dans les PC haut de gamme depuis 1999, la société RAMBUS Incorporation à développé un type de mémoire RAM innovateur qui utilise des puces d'un type nouveau monté dans des modules capable de tourner à des fréquences très élevées. En bref le système consiste en :

- Un contrôleur de mémoire qui transmet les données à un Bus à haute vitesse qui rassemble toutes les modules RDRAM en une longue série unique.

- Des module dotées d'un logique qui enregistre des données dans le format utilisé par la puce.

- Les données sont écrites sur une seule puce à la fois contrairement au SDRAM qui les répartis sur plusieurs puces.

-Les modules tournent à une tension de 2.5 Volts tombant à 0.5 Volts quand c'est possible.

La technique RAMBUS est donc nouvelle et différente. La largeur des modules n'est que de 16 Bit.

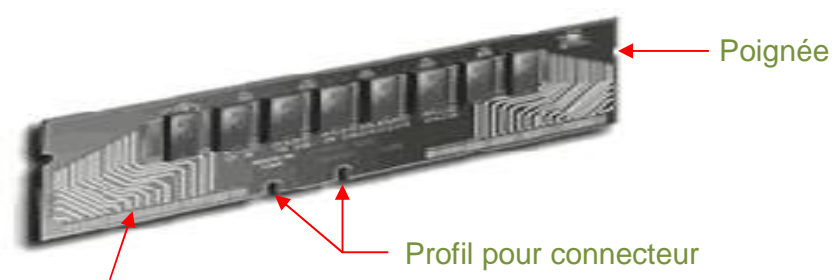

**Connecteur** 

f – SDRAM – DDR (Double Data Rate)

Abréviation des Double Data Rate Synchronous DRAM, un type de SDRAM prenant en charge le transfert de données sur les deux mouvements de chaque

cycle d'horloge (montant et descendant), ce qui permet de doubler efficacement la capacité de traitement de données de la puce de mémoire. Elle peut être considérée comme une circulation bilatérale - deux voitures peuvent rouler sur la route en même temps dans deux directions différentes.

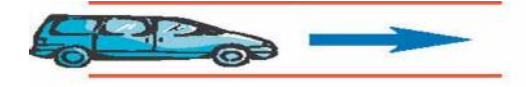

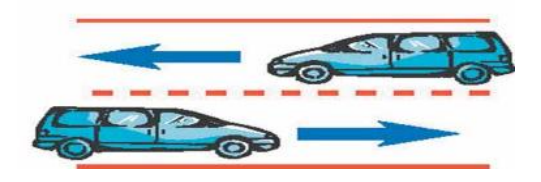

#### **\* Vitesse de la RAM**

Pour chaque type de RAM il existe des modules de tailles différentes mais il existe aussi des modules de différentes vitesses.

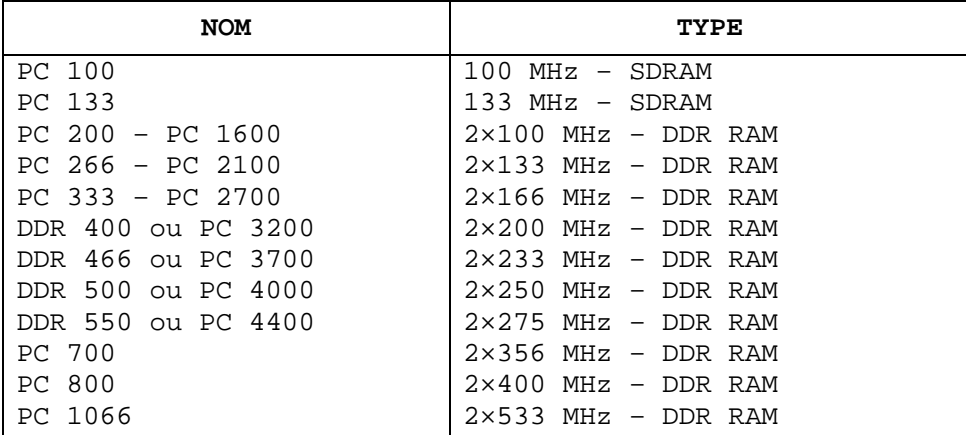

#### **\* Taille des modules et des puces**

Tous les modules RAM ont une largeur de donnée spécifique qui doit correspondre à la carte mère, aux chipsets et aux processeurs. Les modules de type SDRAM et DDR ont une largeur de 64 bits. Les modules consistent en puces contenant un certains nombres de mégabit. 8 bits étant nécessaire à 1 octet il faut plus d'une puce pour constituer un module soit les indications suivantes :

#### **8M×64/72 – SDRAM**

**72** : Marque qu'il s'agit d'une ram de module SIMM 72 broches. **8M×64** : Cela signifie que le module contient 8M×64=512Mbits. Si nous calculons nous nous apercevons que la puce contient 1024**×1024×64=Nombre de cellules** qui peut contenir 8 bit de données. Cela donne 536870912 bits÷8 = Capacité en octet = 64 Mo.

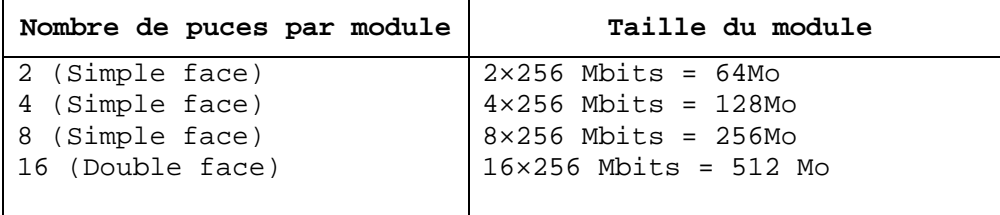

#### **VIII - 3 Mémoire cache SRAM**

Il existe un autre type de mémoire qui est sensiblement plus rapide que la plupart des mémoires SRAM. Il s'agit de la SRAM (Static RAM) ou RAM statique. La mémoire SRAM doit sont nom au fait que contrairement aux DRAM elle n'a pas besoin d'être rafraîchie. Par sa conception ce type de mémoire est plus rapide que la DRAM et tout à fait en mesure de ses degrés dans les PC modernes. La SRAM à une technologie RAM donc elle conserve les données tant qu'elle est sous tension. Aussi elle est plus rapide que la DRAM. Cette mémoire cache. Elle s'exécute à une fréquence avoisinant celle du processeur effectue les taches de lecture/écriture. Au cours des opérations de lecture. La mémoire cache, très rapide est alimentée par avance par les données en provenance de la DRAM plus lente.

Lorsque le processeur doit lire des données dans une mémoire vive, un temps d'accès est nécessaire car les cycles de celle du processeur. Si le CPU tourne à 233 MHz son cycle de mémoire est de 4 ns celui de la mémoire vive est de 60 ns ce qui signifie qu'elle s'exécute à 16 MHz. Donc chaque fois que le CPU se voit dans l'obligation d'extraire des données dans la mémoire vive il doit ralentir à 16 MHz. Pour obtenir ce ralentissement le CPU exécute des états d'attente. Pour éviter au maximum le recourt à la mémoire vive il existe 2 niveau de cache dans les ordinateurs. Il s'agit de la cache de niveau 1 (L1) et de niveau 2 (L2).

La cache L1 également nommée mémoire interne car elle est directement intégrée au processeur et fait parti de la pastille du circuit imprimé du processeur de ce fait elle s'exécute à la même vitesse que le noyau du CPU et représente donc le cache le plus rapide. Par exemple un CPU qui tourne à 500 MHz exécute des opérations de lecture/écriture avec la cache L1 à la même vitesse. C'est une petite mémoire typiquement de 8 ; 16 ; 32 ; 6 ; ou 128 Ko qui est normalement reparti en 2 sections : il transmet d'une part les données et d'autre part les instructions.

La mémoire cache L2 également nommée mémoire externe car elle est externe à la puce du processeur. A l'origine, cela signifiait qu'elle était installée sur la carte mère comme c'était le cas avec tous les autres systèmes antérieurs aux Pentiums II. Sur ces ordinateurs la L2 fonctionnait à la même vitesse que la carte mère soit inférieure à 233 MHz.

La cache L2 est normalement une portion plus grande de mémoire 256 ou 512 Ko. Le but de la cache L2 est de lire la grande quantité de la RAM qui est alors à la disposition de la cache L1. La cache L2 n'est pas aussi rapide que la cache L1 mais beaucoup plus rapide que la RAM ordinaire.

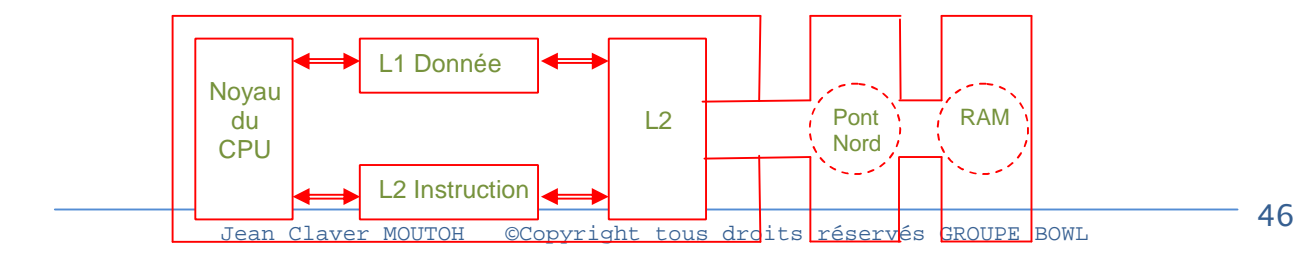

# **COURS IX – L'ECRAN ET L'AFFICHAGE**

#### **IX – 1 Le moniteur**

Le moniteur est le lien visuel qui permet à l'utilisateur et à l'ordinateur de communiquer entre eux. Il fait parti des composants les plus importants de l'ordinateur. Aujourd'hui les moniteurs sont très sophistiqués, mais choisir un matériel vidéo pour son ordinateur exige beaucoup de vigilance. En effet, un ordinateur même puissant et rapide risque d'être très pénible à utiliser si le système vidéo ralenti l'affichage, donne mal aux yeux et est inadapté aux taches pour lesquels l'ordinateur est utilisé.

#### IX - 1-1 Les différents technologies d'écran actuelles

#### a – Ecran à tube cathodique (CRT)

Les écrans à tube cathodique également utilisé par les téléviseurs sont de loin le système le plus répandu. Un tube cathodique est un tube sous vide d'air entouré de verre. L'une de ces extrémités porte un canon à électrons, l'autre porte un écran recouvert d'une couche de phosphore. Quand il est soumis à une source de chaleur, le canin à électrons génère un flux très rapide d'électrons qui sont attirés vers l'autre extrémité du tube. La trajectoire de ce rayon est corrigée par un dispositif de contrôle de convergence et par une bobine de déviation ; elle est guidée jusqu'à un point précis de la couche de phosphore de l'écran. Lorsqu'il est frappé par le rayon, le phosphore se met à briller. Cette lumière est celle que vous voyez lorsque vous regardez la télévision ou lorsque vous travaillez sur votre écran. Le rayon d'électron circule très rapidement, balayant l'écran de gauche à droite et de haut en bas formant des lignes qui forment elles même une trame. La fréquence de balayage horizontale désigne la vitesse à laquelle ce rayon parcourt l'écran. Duran ce balayage le rayon heurte le phosphore à tout endroit où l'image doit apparaître.

Pour la plupart des écrans à fréquence de rafraîchissement (fréquence de balayage verticale) idéale est d'environs 85 Hertz c'est-à-dire il rafraîchi 85 fois par seconde. Si cette fréquence est trop faible l'image scintillera et vos yeux se fatigueront rapidement.

#### b – Ecrans à Cristaux Liquide (LCD)

Certain fabricants on reprit le principe des écrans LCD des ordinateurs portable pour les écrans des ordinateurs de bureau. Les écrans LCD sont extrêmement plat, peu éblouissant et consomme peu

d'énergie. Il existe 4 types d'écran LCD :

- Monochrome à matrice passive
- 
- Couleur à matrice passive
- Couleur à matrice active analogique

- Couleur à matrice active numérique Les écrans plats à cristaux liquides qui faisaient figure d'objet futuriste il y a quelques années sont maintenant en vente. Ils offrent des avantages qui ne sont pas négligeables.

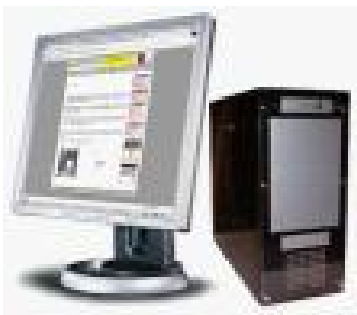

# 1-2 Critère d'achat

# a – La taille d'un écran

La taille d'un écran s'exprime en pouce (1Pouce = 2,54cm) et la dimension mesurée est la longueur de la diagonale. Les tailles les plus rependues sont : 14 ; 15 ; 17 ; 19 ; 21 pouces. Elles ne correspondent pas malheureusement à la taille de l'image réellement visible mais à celle du tube. La zone d'affichage peut varier d'un fabricant à un autre, mais en règle générale on perd 2 à 3 pouces pour avoir la taille d'image visible.

#### b – Résolution d'affichage

La résolution de l'affichage désigne la qualité de détaille que le moniteur est capable de restituer. Cette quantité est exprimé en 2 nombres, qualifiant les éléments horizontaux et verticaux constitutifs de l'image plus le nombre de **pixels** est élevé, plus l'image est détaillée.

**640×480 pixels 800×600 pixels 1024×768 pixels 1280×1024 pixels**

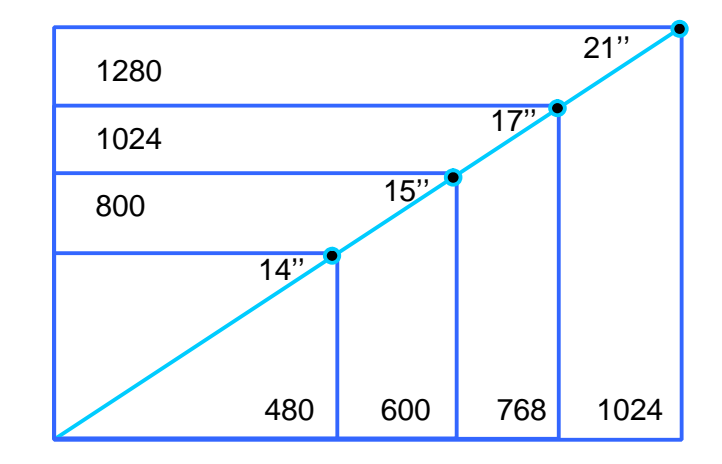

#### c – Pas de masque

Le pas de masque est un critère important pouvant évaluer la qualité d'un moniteur. Sur les écrans monochromes l'image est générée par un écran recouvert de phosphore, tandis que sur les moniteurs couleurs elle est générée par un triplé de phosphore. Le pas de masque qui ne s'affiche qu'aux moniteurs couleurs est la distance mesurée en mm qui sépare chaque triplé de phosphore d'un autre. Plus le pas de masque est faible, plus ce espace est faible et l'image est plus précis à l'écran. La plupart des écrans d'aujourd'hui on un pas de masque variant entre 0.25 et 0.30 mm, voire moins.

#### d – Fréquence d'affichage

Avant d'acheter un moniteur, vous vérifierez qu'il fonctionnera avec la carte vidéo que vous avez choisie. Aujourd'hui pratiquement tout les moniteurs sont multifréquence ce qui permet de travailler à des fréquences différentes. La fréquence de balayage verticale encore appelée fréquence de rafraîchissement ou fréquence de trame détermine la stabilité de nuage. Plus

*Maintenance Informatique et Réseau* cette fréquence est élevée plus l'image est stable. Elle est également comprise entre 50 et 160 Hz. La fréquence horizontale ou fréquence de ligne est généralement comprise entre 31 KHz et 90 KHz.

#### **IX – 2 La carte graphique**

La carte vidéo ou carte graphique est l'interface entre l'ordinateur et l'utilisateur, elle transmet les signaux qui apparaissent sous forme d'images à l'écran.

#### 2 – 1 Composition d'une carte vidéo

Toutes les cartes vidéo sont composées d'un certains nombres d'éléments :

- BIOS vidéo
- Processeur vidéo
- Mémoire vidéo
- Convertisseur Numérique Analogique (RAMDAC)
- Connecteur de BUS
- Pilote vidéo
- Circuit d'accélération 3D en option (très rependu actuellement).

# a – BIOS vidéo

La carte vidéo comporte un BIOS semblable à celui des cartes mère distincte de celui-ci. Si vous allumez d'abord le moniteur puis l'ordinateur vous verrez apparaître une bannière d'identification correspondant au BIOS de la carte mère, ce BIOS est stocké dans une puce ROM contenant des instructions de base qui constitue l'interface entre le matériel vidéo et les logiciels fonctionnant sur l'ordinateur.

#### b – Processeur vidéo

Le processeur vidéo ou chipset vidéo constitue le cœur de la carte vidéo. Elle défini les fonctions de la carte ainsi que ces performances.

#### c – Mémoire vidéo

Les cartes vidéo utilisent leurs propres mémoires pour stocker les images pendant les traitements vidéo. La quantité de mémoire implantée sur la carte vidéo détermine la résolution d'affichage et la profondeur maximale acceptée par celle-ci. Des cartes graphiques sont équipées de 1 ; 2 ; 4 ; 8 ; 16 ou 32 Mo de mémoire.

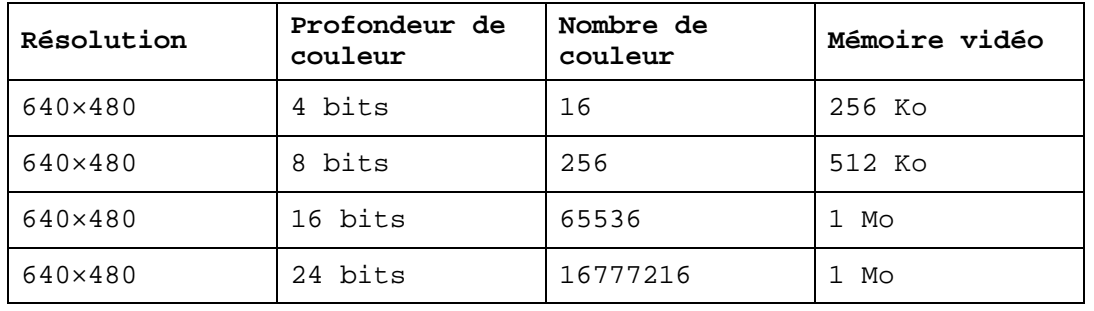

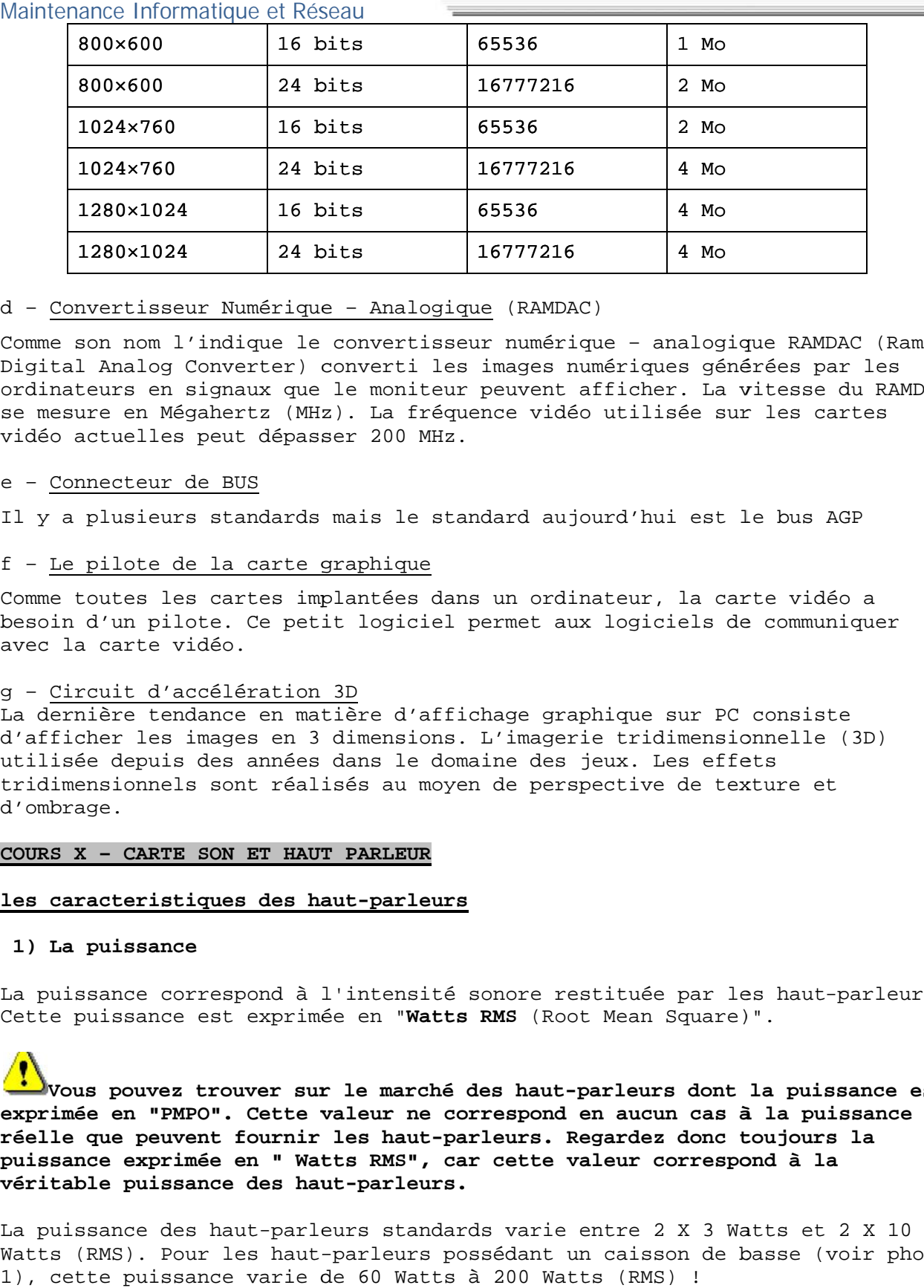

# d – Convertisseur Numérique – Analogique (RAMDAC)

Comme son nom l'indique le convertisseur numérique – analogique RAMDAC (Ram Digital Analog Converter) converti les images numériques générées par les images numériques les ordinateurs en signaux que le moniteur peuvent afficher. La vitesse du RAMDAC La vitesse du RAMDAC se mesure en Mégahertz (MHz). La fréquence vidéo utilisée sur les cartes vidéo actuelles peut dépasser 200 MHz. se mesure en Mégahert<br>vidéo actuelles peut<br>e - <u>Connecteur de BUS</u>

Il y a plusieurs standards mais le standard aujourd'hui est le bus AGP

# f – Le pilote de la carte graphique f

Comme toutes les cartes implantées dans un ordinateur, la carte vidéo a<br>besoin d'un pilote. Ce petit logiciel permet aux logiciels de communiqu<br>avec la carte vidéo.<br>g - Circuit d'accélération 3D besoin d'un pilote. Ce petit logiciel permet aux logiciels de communiquer avec la carte vidéo.

#### g – Circuit d'accélération 3D

La dernière tendance en matière d'affichage graphique sur PC consiste d'afficher les images en 3 dimensions. L'imagerie tridimensionnelle (3D) utilisée depuis des années dans le domaine des jeux. Les effets besoin d'un pilote. Ce petit logiciel permet aux logiciels de commun<br>avec la carte vidéo.<br>g - <u>Circuit d'accélération 3D</u><br>La dernière tendance en matière d'affichage graphique sur PC consist<br>d'afficher les images en 3 dime d'ombrage. d'afficher les images en 3 dimensions. L'imagerie tridimensionnelle (3D)<br>utilisée depuis des années dans le domaine des jeux. Les effets<br>tridimensionnels sont réalisés au moyen de perspective de texture et<br>d'ombrage.

# $\overline{C}$  COURS X –  $\overline{C}$  ARTE SON ET HAUT PARLEUR

# COURS X - CARTE SON ET HAUT PARLEUR<br>les caracteristiques des haut-parleurs

# **1) La puissance 1)**

La puissance correspond à l'intensité sonore restituée par les haut-parleurs.<br>Cette puissance est exprimée en "**Watts RMS** (Root Mean Square)". Cette puissance est exprimée en "**Watts RMS** (Root Mean Square)". "

Vous pouvez trouver sur le marché des haut-parleurs dont la puissance est<br>imée en "PMPO". Cette valeur ne correspond en aucun cas à la puissance **exprimée en "PMPO". Cette valeur ne correspond en aucun cas à la puissance réelle que peuvent fournir les haut-parleurs. Regardez donc toujours la** puissance exprimée en " Watts RMS", car cette valeur correspond à la<br>véritable puissance des haut-parleurs. **véritable puissance des haut-parleurs.** nom l'indigue le convertieneur nomerique - amalogique RAMACC (RES)<br>alog Converter) convertiles images numériques générées par les<br>en aignaux que le moniteur peuvent afficher. La vitesse du RA<br>elles peut dépasser 200 MHz.<br>E ouvez trouver sur le marché des haut-parleurs **(norman)**<br>n "PMPO". Cette valeur ne correspond en aucun<br>peuvent fournir les haut-parleurs. Regardez d<br>exprimée en " Watts RMS", car cette valeur cor<br>puissance des haut-parleur

La puissance des haut-parleurs standards varie entre 2 X 3 Watts et 2 X 10 Watts (RMS). Pour les haut-parleurs possédant un caisson de basse (voir photo Watts (RMS). Pour les haut-parleurs possédant un caisson<br>1), cette puissance varie de 60 Watts à 200 Watts (RMS) !

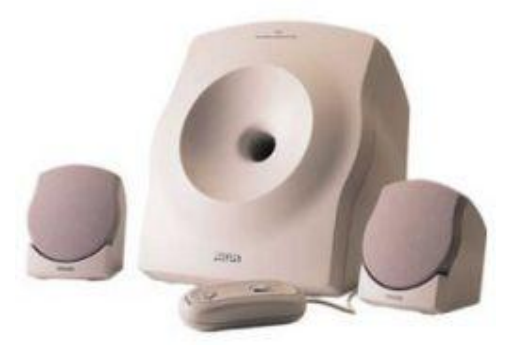

# **2) L'alimentation**

L'alimentation des haut-parleurs peut provenir de deux sources. Il y a :

- les haut-parleurs qui sont alimentés par l'ordinateur, c'est le cas pour les très petits haut-parleurs.

- les haut-parleurs qui possèdent leur propre alimentation, c'est le cas de pratiquement tous les haut-parleurs du marché.

#### **3) Le type de connexion**

Actuellement, vous pouvez trouver deux types de connexions pour les hautparleurs. Il y a :

- la connexion par prise "**jack**" (voir photo 2), ce type de connexion est le plus fréquent pour les haut-parleurs.

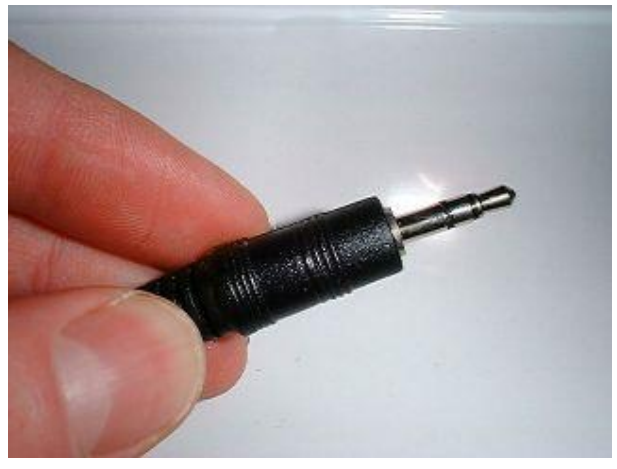

Photo 2

- la connexion "**USB**" (Universal Serial Bus), ce type de connexion permet de raccorder des périphériques (lecteur CD ou DVD-ROM, imprimante, etc.), alors que l'ordinateur est sous tension. Le système installe automatiquement les pilotes nécessaires. Autrement dit, vous n'êtes (en principe) pas obligé de redémarrer votre ordinateur pour que votre périphérique soit reconnu. On appelle cela, le branchement à chaud. Les haut-parleurs sont reliés à l'ordinateur par l'intermédiaire d'un câble, qui porte le nom de câble USB (voir photo 3).

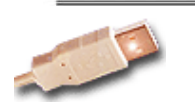

# **1.9.1. Le clavier**

Unité à part entière, le clavier est relié à l'unité central par un câble réalisant la jonction électrique du système. Le micro−ordinateur est doté d'un clavier qui regroupe tous les circuits de commande et de gestion, ce qui le rend totalement autonome et libère le microprocesseur du micro de certaines tâches de gestion longues et fastidieuses. **CONNECTEUR DU CLAVIER**

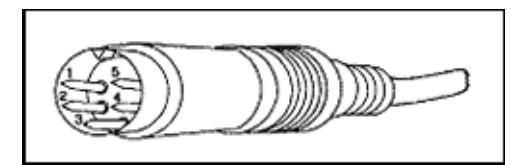

#### **Le standard**

Le standard des claviers français se nomme "**Azerty**". Ce nom provient des cinq premières touches alphabétiques que l'on retrouve dans la partie supérieure gauche du clavier.

Pour information, les Anglo-Saxons possèdent eux aussi un standard. Ce dernier se nomme "**Qwerty**". Tout comme son cousin français, le nom de ce standard provient des cinq premières touches alphabétiques du clavier.

#### **2) L'ergonomie**

L'ergonomie du clavier est un point important. En effet, afin de réduire certaines lésions (du poignet, du bras, etc.), on voit apparaître sur le marché des claviers plus confortables. En effet, il n'est pas rare maintenant de trouver des claviers proposant des "reposes poignets" ou encore des claviers partagés en deux pour une position plus naturelle et confortable des mains (voir photo 1).

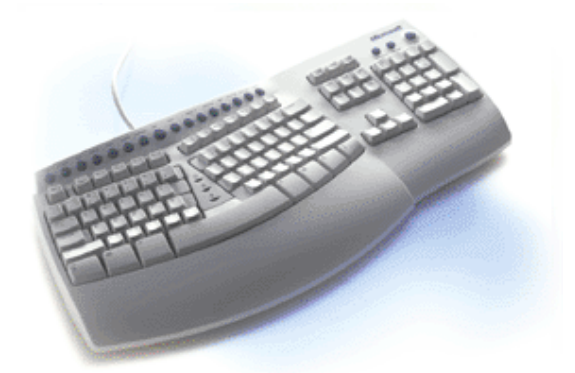

Photo 1

#### **3) Le type de connexion**

Actuellement, vous pouvez trouver deux types de connexions pour les claviers. Il y a :

- la connexion "**PS/2"**, ce type de connexion est très fréquent pour les claviers (voir photo 2).

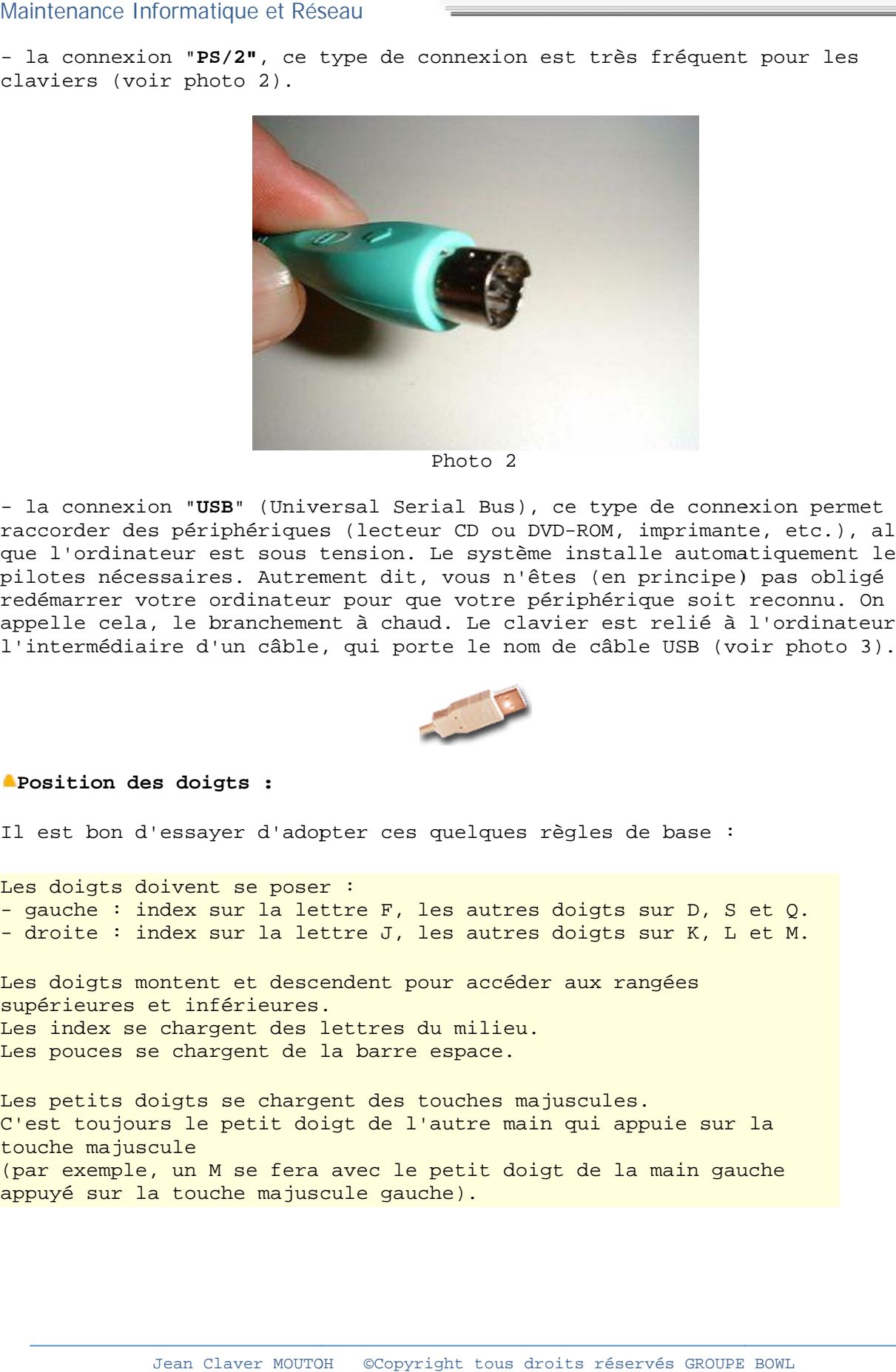

Photo 2

- la connexion "**USB**" (Universal Serial Bus), ce type de connexion permet de<br>raccorder des périphériques (lecteur CD ou DVD-ROM, imprimante, etc.), alor<br>que l'ordinateur est sous tension. Le système installe automatiqueme raccorder des périphériques (lecteur CD ou DVD-ROM, imprimante, etc.), alors que l'ordinateur est sous tension. Le système installe automatiquement les pilotes nécessaires. Autrement dit, vous n'êtes (en principe) pas obligé de redémarrer votre ordinateur pour que votre périphérique soit reconnu. On appelle cela, le branchement à chaud. Le clavier est relié à l'ordinateur par l'intermédiaire d'un câble, qui porte le nom de câble USB (voir photo 3). t, vous n'êtes (en principe) pas obligé de<br>que votre périphérique soit reconnu. On<br>aud. Le clavier est relié à l'ordinateur p<br>orte le nom de câble USB (voir photo 3).

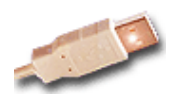

**Position des doigts :**

Il est bon d'essayer d'adopter ces quelques règles de base :

Les doigts doivent se poser : - gauche : index sur la lettre F, les autres doigts sur D, S et Q. - droite : index sur la lettre J, les autres doigts sur K, L et M.

Les doigts montent et descendent pour accéder aux rangées supérieures et inférieures. Les index se chargent des lettres du milieu. Les pouces se chargent de la barre espace. - gauche : index sur la lettre F, les autres doigts sur D, S et Q.<br>- droite : index sur la lettre J, les autres doigts sur K, L et M.<br>Les doigts montent et descendent pour accéder aux rangées<br>supérieures et inférieures.<br>Le

Les petits doigts se chargent des touches majuscules. Les petits doigts se chargent des touches majuscules.<br>C'est toujours le petit doigt de l'autre main qui appuie sur la touche majuscule (par exemple, un M se fera avec le petit doigt de la main gauche appuyé sur la touche majuscule gauche).

#### **Installer une souris USB**

**Remarque :** Pour pouvoir installer une souris USB, vous devez posséder au minimum la deuxième version de Windows® 95. Si vous ne savez pas si vous possédez la deuxième version de Windows® 95, consultez la question suivante "Comment savoir si je possède la deuxième version de Windows® 95 ?" présente dans la sous-rubrique Windows® 95.

### **Matériel nécessaire :**

- le CD-ROM ou la disquette contenant les drivers

#### **1ère étape**

Tout d'abord, vous devez repérer à l'arrière du boîtier de votre ordinateur les ports USB (voir photo 1). Sachez que sur certains ordinateurs ces ports se trouvent sur la face avant du boîtier. Après cela, vous pouvez relier votre souris USB à l'ordinateur, si vous n'arrivez pas à insérer le connecteur USB dans son port, ne forcez pas, vous l'avez très certainement à l'envers. Vous pouvez maintenant allumer votre ordinateur.

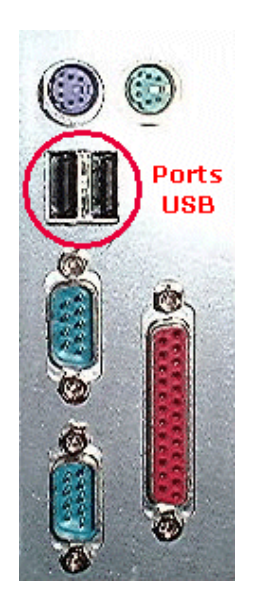

#### **2ème étape**

Lorsque Windows® démarre, il détecte automatiquement la présence d'un nouveau matériel. Une fenêtre nommée **Assistant Ajout de nouveau matériel** (voir photo 2) s'affiche alors. Cliquez sur **Suivant** et suivez les indications de l'assistant.

Photo 1

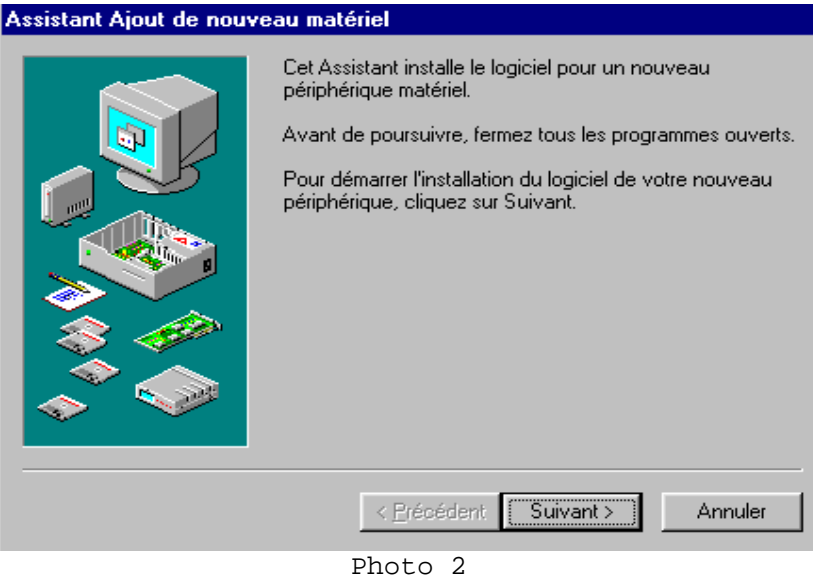

Capture d'écran reproduite avec l'autorisation de Microsoft Corporation

#### **3ème étape**

Après cela, redémarrez votre ordinateur pour qu'il puisse prendre en compte les nouveaux drivers que vous venez d'installer. Maintenant, vous n'avez plus qu'à installer les logiciels fournis avec la souris (voir photo 3).

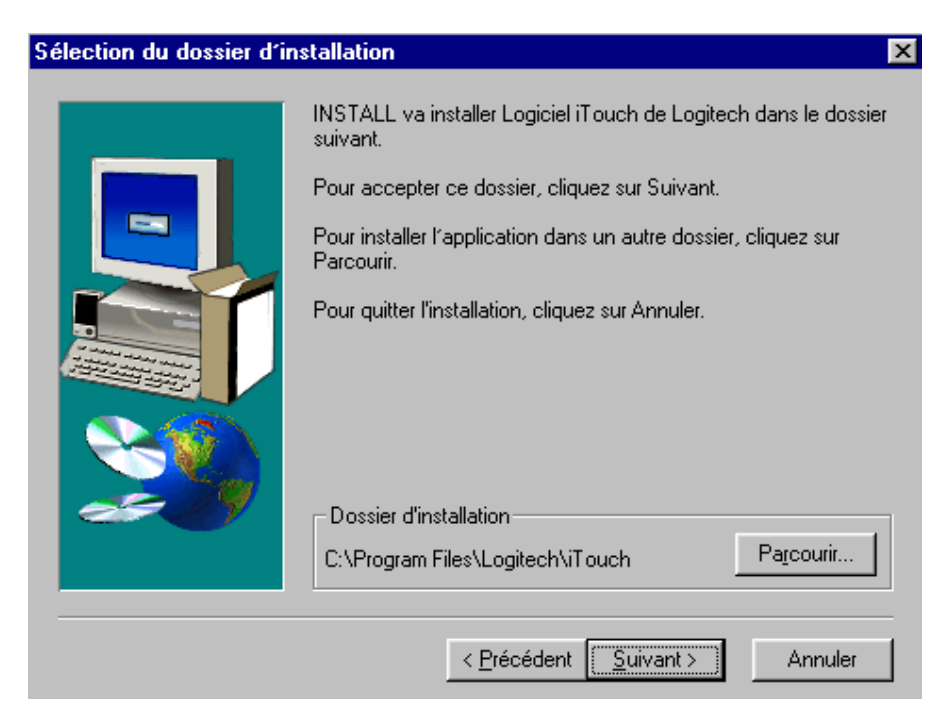